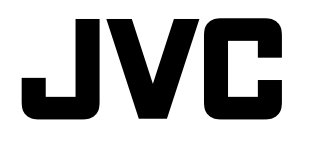

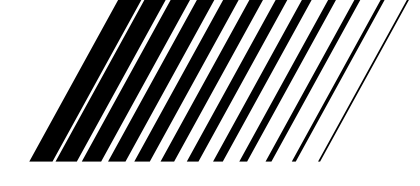

# **DVD VIDEO PLAYER DVD VIDEO PŘEHR£VAČ ODTWARZACZ DVD VIDEO DVD VIDEOMAGNÓ**

# **XV-C5SL**

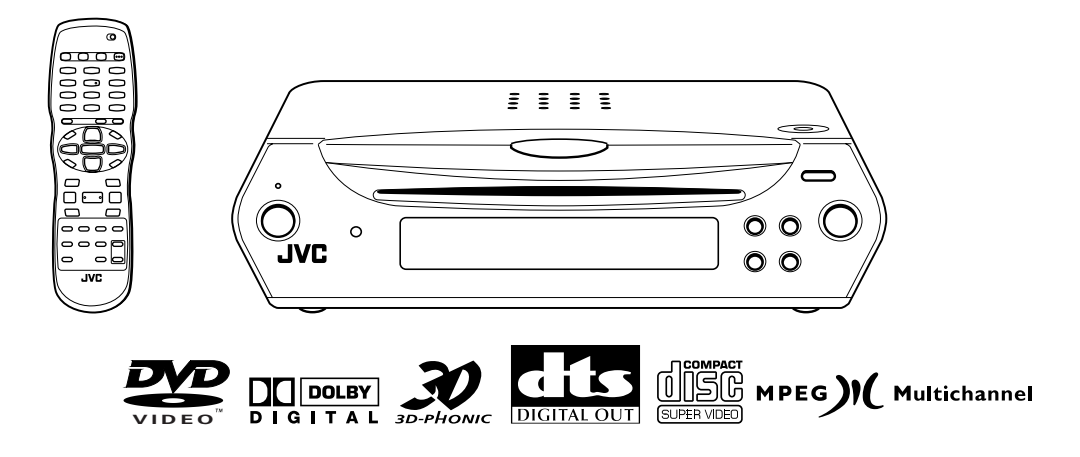

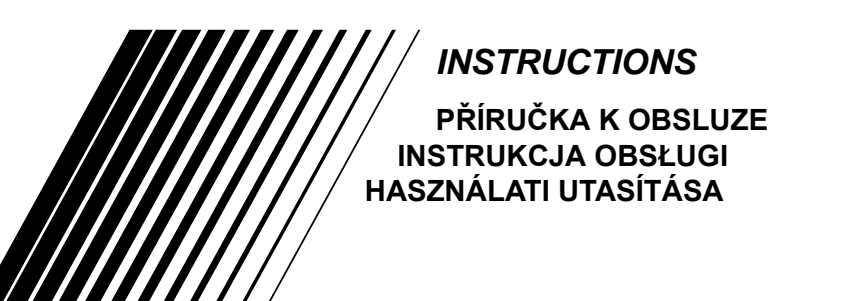

# **Výstraha, upozornění a jiné Ostrzeżenia, uwagi i inne Figyelmeztetések, biztonsági óvintézkedések és egyéb tudnivalók**

#### Upozornění - síťový vypínač (b/| STANDBY/ON!

Abyste přístroj úplně odpojili ze sítě, vytáhněte hlavní zástrčku. Přepínač **STANDBY/ON** v jakékoliv poloze neodpojí přístroj ze sítě. Přepínač může být kontrolován dálkově.

#### Uwaga - przełącznik (<sup>'</sup>)/ STANDBY/ON!

Aby całkowicie odciąć dopływ energii, odłącz przewód zasilania. Przełącznik **STANDBY/ON** w żadnej pozycji nie odłączają urządzenia od sieci. Możesz włączać i wyłączać zasilanie pilotem.

#### Óvintézkedés ä (b/i STANDBY/ON kapcsoló!

A teljes áramtalanitás érdekében húzza ki a hálózati kábelt a konnektorból. A **STANDBY/ON** kapcsolóval nem lehet áramtalanitani a készüléket. A készülék be és kikapcsolása a távvzérlővel irányitható.

#### **UPOZORNĚNÍ**

Aby se zabránilo poranění elektrickým proudem, požáru atd.:

- 1. Nesnímejte šrouby, kryty či skříňku.
- 2. Nevystavujte toto zařízení dešti nebo vlhkosti.

#### **OSTRZEŻENIE**

Aby zmniejszyć niebezpieczeństwo porażenia pradem elektrycznym, pożaru, itp.:

- 1. Nie zdejmuj wkrętów, osłon ani obudowy.
- 2. Nie narażaj niniejszego urządzenia na działanie deszczu lub wilgoci.

#### **ÓVINTÉZKEDÉS**

A tűz és az áramütés stb. veszélyének csökkentése érdekében:

- 1. Ne távolítsa el a készülék csavarjait, külső burkolatát vagy a készülékdobozt.
- 2. Ne tegye ki a készüléket eső vagy nedvesség hatásának.

#### **Upozornění**

- Nezakrývejte větrácí otvory. Jestliže budou ventilační otvory zakryty novinami nebo látkou, může docházet k přehřívání zařízení.
- V žádném případě nepokládejte na zařízení zapálené svíčky atd.
- Při likvidaci baterií se řiďte místními ekologickými pokyny.
- Nevystavujte tento přístroj vlivu deště, vlhkosti, kapajících a stříkajících tekutin a nepokládejte na něj předměty naplněné tekutinami, například vázy.

#### **Ostroźnie**

- Nie przekrywać otwory wentylacyjne. (Jeźeli doszłoby do przekrycia otworów wentylacyjnych gazetami, tkanią itd., ciepło nie mogłoby unilkać).
- Nie pokładać na przyrząd źadnych źródeł z otwartym ogniem, jako rozświecone świece.
- Przy wymianie baterii naleźy brać do uwagi problemy związane z ochroną środowiska natsuralnego, a dlatego muszą być ściśle dotrzymywane przepisy miejscowe albo ustawy dotyczące likwidacji wyładovanych baterii.
- Chronić urządzenie przed deszcem, wilgocią i kroplami wody. Nie stawiac na nim jakichkolwiek pojemnoków wypełnionych wodą lub innymi plynaminp. wazonów.

#### **Óvintézkedés**

- Ne torlaszolja el szellőzőnyílásokat, lyukakat (Ha a szellőzőnyíláok, lyukak ujsággal, ruhadarabbal, stb., el vannak torlaszolva, a hő képtelen lesz kijutni a készülékből).
- Ne helyezzen a készülék tetejére semmilyen nyílt lángforrást, például égő gyertyákat.
- Az elemek kiselejtezésekor tartsa be a környezetvédelmi előírásokat.
- Ne tegye ki a készüléket eső, nedvesség, csepegő vagy felfreccsenö víz hatásának, illetve ne helyezzen a készülékre folyadékkal teli tárgyat, például vázát.

#### **Upozornění: Řádná ventilace**

Z důvodu vyvarování se poranění elektrickým proudem a požáru a zabránit poškození umístěte aparát následujícím způsobem: Přední strana: Musí zůstat volný prostor.<br>Ze stran: Volný prostor v šířce 3 cm Ze stran: Volný prostor v šířce 3 cm.<br>Nahoře: Volný prostor 5 cm nad přís Nahoře: Volný prostor 5 cm nad přístrojem.<br>Vzadu: Volný prostor do hloubky 15 cm. Vzadu: Volný prostor do hloubky 15 cm.<br>Spodek: Bez překážek, pokládeite na rovi Bez překážek, pokládejte na rovnou plochu.

#### **Uwaga : Własciwa wentylacja**

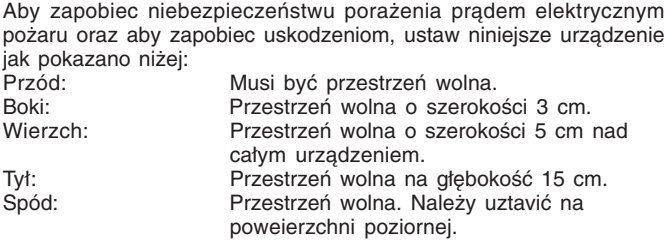

#### **Óvintézkedés: Megfelelő szellőzés**

Az áramütés és a tűz vesélyének, valamint a készülék károsodásának elkerülésevégett az alábbiak figyelembevételével helyezze el a készüléket:<br>Elől: Elől: **Akadálymentes szabad tér.**<br>Oldatt: **Akadálymentes szabad tér** Oldatt: Akadálymentes szabad tér 3 cm szélességben. Akadálymentes szabad tér a készülék feletti 5 cm magasságig. Hátul: Akadálymentes szabad tér 15 cm távolságig.<br>Alul: Akadálymentes szabad tér. helvezze a készi Akadálymentes szabad tér, helyezze a készüléket vízszintes felületre. Volný prostor široký minimálně 15 cm Przestrzeń wolna szeroka minimalnie 15 cm Přední strana Akadalymentes szabad tér 15 cm távolságig Przednia strona Előlap 77777777777 **XV-C5SL** Stěna nebo překážka シントリングリング アンプランプ

Ściana lub przeszkoda Fal vagy akadály

> Podstavec vysoký minimálně 5 cm Podstawka wysoka minimalnie 5 cm Legalább 5 cm magasságú állvány

Podlaha Podłoga Padló

Výše uvedený obrázek zobrazuje případ, kdy je použita vodorovná instalace. U jiných druhů instalací umístěte přístroj v souladu s výše uvedeným obrázkem, přičemž zajistěte dostatečné místo kolem přístroje.

⇑

Powyższy rysunek pokazuje przypadek użycia instalacji poziomej. W przypadkach innych rodzajów instalacji należy urządzenie umieścić zgodnie z powyższym rysunkiem zapewniając jednocześnie wystarczająco dużo wolnego miejsca koło urządzenia.

A fent látható képen a vízszintes beszerelés példája látható. Eltérő beszereléskor helyezze el a készüléket a fenti kép szerint és biztosítson elegendő szabad helyet a készülék körül.

# **Výstraha, upozornění a jiné Ostrzeżenia, uwagi i inne Figyelmeztetések, biztonsági óvintézkedések és egyéb tudnivalók**

- 1. LASEROVÝ PRODUKT TŘÍDY 1
- 2. **UPOZORNĚNÍ:** Je zde laserové záření. Nebezpečí v případě selhání nebo zničení západky. Vyhněte se přímému vystavení paprsku.
- 3. **UPOZORNĚNÍ:** Neotvírejte vrchní kryt. Přístroj neobsahuje žádné součástky, které by mohl opravit sám uživatel, veškeré opravy přenechte kvalifikovaným odborníkům.
- 4. OZNAČENÍ ŠTÍTKY: ŠTÍTEK VAROVÁNÍ UMÍSTĚNÝ UVNITŘ PŘÍSTROJE.
- 1. PRODUKT LASEROWY KLASY 1
- 2. **OSTROŻNIE:** Nie otwieraj górnej części obudowy. Wewnątrz urządzenia nie ma części, które mógłbyś napravić samodzielnie; naprawy powierzaj tylko wykvalifikovanemu personelowi serwisu.
- 3. **OSTROŻNIE:** Obecność promienowania laser. Wstąpi niebeypiecyeństwo gdz yawiodą lub yostaną pryelamane blokadz wewnetryne. Unikaj bezprośredniego naraźenia na wiazkę promieni lasera.
- 4. REPRODUKCJE TABLICZEK: TABLICZKA OSTRZEGAWCZA UMIESZCONA WEWNATRZ URZADZENIA.
- 1. AZ 1 OSZTÁLYBA SOROLT LÉZERBERENDEZÉS
- 2. **ÓVINTÉZKEDÉS:** Ne nyissa ki a berendezés felső boritását.
- 3. **VÉSZÉLYFORRÁS:** Lézersugárzás veszély. Veszélyes interlock hibás vagy nem müküdik. Ne tegye ki magát a sugárnyalábbal való kőzvetien érintkezés veszélyének.
- 4. A CÍMKEK MÁSOLATA: FIGYELMESZETŐ CÍMKE A KESZŰLÉK BELSEJÉBEN ELHELYEZVE.

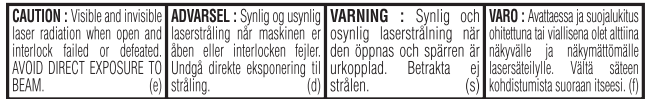

**Česky**

**do provozu**

**ovládání**

**možnosti ovládání**

**MP3**

**JPEG**

**nastavení**

**informace**

# **Dodávané příslušenství**

Zkontrolujte, zda máte všechny následující položky příslušenství. Pokud některá z položek chybí, obraťte se neprodleně na svého prodejce.

- Audio/video kabel (žlutý/bílý/červený) (1 ks)
- Dálkový ovladač (1 ks)
- Baterie R6P (SUM-3)/AA(15F) (2 ks)
- Stojan (1 ks)
- Kryt (1 ks)

# **O tomto návodu k obsluze**

- V tomto návodu k obsluze odkazujeme na termíny, které mají vztah k informacím na displeji a nabídce na obrazovce (OSD), v hranatých závorkách [ ].
- Použitelné disky pro jednotlivé operace/funkce jsou uváděny v podobě ikon.

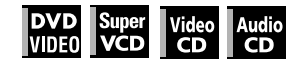

# **Předběžná upozornění**

#### **Poznámky, týkající se síťové napájecí šňůry**

- Pokud jste po delší dobu mimo, například kvůli cestování, odpojte napájecí šňůru přístroje ze zásuvky ve zdi. Pokud je přístroj připojen do zásuvky ve zdi, odebírá stále určité malé množství elektrické energie (0,7 W).
- Při odpojování síťové napájecí šňůry přehrávače držte vždy samotnou zástrčku, nikoli šňůru.
- Nemanipulujte se síťovou šňůrou, máte-li mokré ruce!
- **Vyvarujte se vlhkosti, vody a prachu**
- Neinstalujte přístroj na místo, kde se vyskytuje vysoká vlhkost nebo prašnost.
- Pokud se do přístroje dostane voda, vypněte napájení, odpojte napájecí šňůru přístroje ze zásuvky ve zdi, a obraťte se na svého prodejce. Při používání přístroje v tomto stavu může dojít ke vzniku ohně nebo úrazu elektrickým proudem.

#### **Vyvarujte se vysokých teplot**

• Neumisťujte zařízení na místa, kde by bylo vystaveno přímé-mu slunečnímu záření nebo do blízkosti topného tělesa.

#### **Poznámky, týkající se instalace**

- Zvolte místo, které je vodorovné, suché, a kde není příliš velké horko, ani velký chlad (mezi 5°C až 35°C).
- Mezi přístrojem a televizorem ponechejte dostatečnou vzdálenost.
- Nepoužívejte přístroj na místě, které je vystaveno otřesům.

#### **Jak předcházet chybné funkci zařízení**

- Uvnitř přístroje nejsou žádné součástí, jejichž servis provádí uživatel. Pokud se vyskytnou jakékoli potíže, odpojte síťovou šňůru ze zásuvky ve zdi, a obraťte se na svého prodejce.
- Nezasunujte do přístroje žádné kovové předměty, jako jsou například dráty, vlásenky, mince a podobně.
- Nezakrývejte větrací otvory a výřezy na skříňce přístroje. Zablokování větracích výřezů může vést k poškození přístroje.

#### **Při čištění skříňky přístroje**

- K čištění skříňky přístroje používejte měkký hadřík. Při použití chemicky preparovaných utěrek se řiďte příslušnými pokyny výrobce.
- Při čištění nepoužívejte benzín, ředidlo nebo jiná organická rozpouštědla a dezinfekční prostředky. V opačném případě by mohlo dojít ke zdeformování nebo odbarvení povrchu skříňky.

# **Obsah**

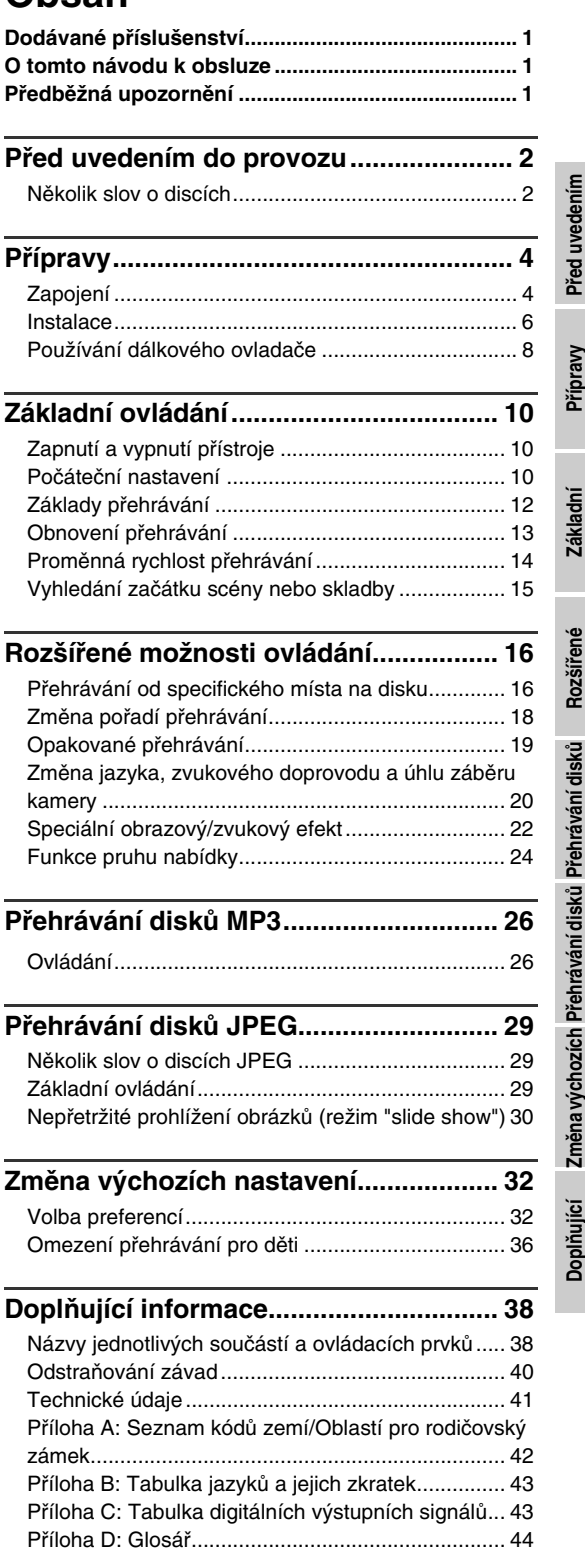

# **Několik slov o discích**

## **Typy disků, které je možno přehrávat**

Na tomto přístroji je možno přehrávat disky, označené následujícími značkami.

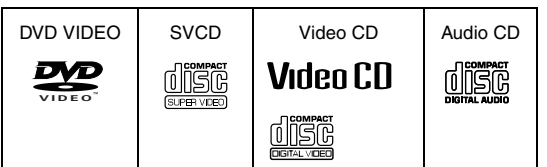

Logo DVD VIDEO představuje ochrannou známku. Na tomto přístroji je možno rovněž přehrávat disky, označené následujícími značkami:

- Disky DVD-R, DVD-RW a +RW, zapsané ve formátu DVD VIDEO a finalizované
- Disky CD-R a CD-RW, zapsané ve formátu SVCD, Video CD nebo Audio CD a finalizované.
- Disky CD-R a CD-RW, zapsané ve formátu MP3 v souladu s formátem podle normy "ISO 9660" (viz stránka 26, kde jsou uvedeny podrobnosti.)
- Disky CD-R a CD-RW, zapsané ve formátu JPEG v souladu s formátem podle normy "ISO 9660" (viz stránka 29, kde jsou uvedeny podrobnosti.)

#### **POZNÁMKA**

Pokud se disk znečistí, poškrábe nebo zkroutí, nebo v důsledku charakteristik disku nebo podmínek při jeho nahrávání, může nějakou dobu trvat, než přístroj načte jeho obsah, nebo přístroj nemusí být schopen takové disky vůbec přehrát.

Tento přístroj může přehrávat audio materiál, nahraný na discích MIX-MODE CD, CD-G, CD-EXTRA a CD TEXT.

## **Kód regionu (oblasti) disku DVD VIDEO**

Tento přístroj je schopen přehrávat disky DVD VIDEO, jejichž kód regionu obsahuje číslici "2".

Příklady disků DVD VIDEO, které je možno přehrávat:

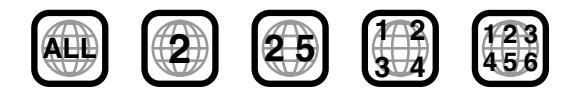

#### **POZNÁMKA**

Kód regionu přístroje je vytištěn na spodní ploše přístroje.

## **Formát barevného systému**

Tento přístroj je kompatibilní s televizním systém PAL, přičemž je schopen rovněž přehrávat disky, nahrané v barevném systému NTSC, jejichž kód regionu obsahuje číslici "2".

Mějte na paměti, že video signál formátu NTSC na disku je zkonvertován na signál a výstup ve formátu PAL.

# **Disky, které není možno přehrávat**

Tento přístroj není schopen přehrávat níže uvedené disky. Pokusíte-li se o přehrávání těchto typů disků, dojde k vytvoření hlasitého šumu, který může způsobit poškození reproduktorových soustav.

- Disky DVD-RW, zapsané ve formátu VR
- Disky DVD-ROM, DVD-RAM, DVD AUDIO, CD-ROM, PHOTO CD, SACD

Kromě toho, tento přístroj není schopen přehrávat:

- Disky, který nebyly finalizovány
- Disky nepravidelného tvaru, nebo disky na nichž jsou nalepeny kousky lepicí pásky, nálepky a podobně, a to jak na straně s potiskem, tak na záznamové ploše. Při přehrávání těchto disků může dojít k poškození přístroje.

# **Digitální audio formáty**

Tento přístroj podporuje následující digitální audio formáty (viz stránka 44 "Glosář", kde jsou uvedeny popisy jednotlivých audio formátů):

Lineární PCM, MPEG multikanálový, Dolby Digital, DTS (Digital Theater Systems)

#### **POZNÁMKY**

- V závislosti na nastavení výstupu [DIGITAL AUDIO OUTPUT] přístroje, nemusejí být digitální audio signály vždy přenášeny z přístroje tak, jak jsou nahrány na disku. Viz část "Výstup DIGITAL AUDIO OUTPUT" na stránce 34, kde najdete další podrobnosti.
- Pro správné přehrávání disků DVD VIDEO, zakódovaných ve formátu DTS nebo disků Audio CD, zakódovaných ve formátu DTS, je třeba tento přístroj připojit k zesilovači, který je vybaven dekodérem DTS. Pokud je tento přístroj připojen k zesilovači, který není vybaven dekodérem DTS, bude přehrávaný zvuk zkreslený.

# **Poznámky, týkající se disků**

- U některých disků DVD VIDEO může k zahájení přehrávání dojít automaticky ihned po vložení disku.
- Obraz může být někdy špatný nebo zašumělý v důsledku defektů na samotném disku.
- U některých disků nemusí být možné ovládání, popisované v tomto návodu k obsluze.

# **Péče a zacházení s disky**

Pokud dojde ke znečištění nebo zaprášení disku, nebo k jeho poškrábání nebo prohnutí, může tím utrpět kvalita přehrávaného zvuku a obrazu. Při manipulaci s disky dodržujte příslušné pokyny a zásady.

#### **Zacházení s disky**

- Nedotýkejte se plochy disku, na které je záznam.
- Nepoškoďte ani stranu disku, na níž je potisk, ani stranu se záznamem, a nelepte na tyto plochy žádné papírky, nálepky, ani nepoužívejte žádné adhezívní prostředky.

#### **Skladování disků**

- Disky skladujte v příslušných ochranných pouzdrech. Pokud jsou disky ukládány na sebe, aniž by byly uloženy v příslušných ochranných pouzdrech, může dojít k jejich poškození.
- Neskladujte disky na místech, kdy by mohly být vystaveny přímému slunečnímu záření, nebo na místech, kde je vysoká teplota nebo vlhkost. Vyvarujte se skladování disků v automobilu!

#### **Čištění disků**

• Otřete povrch disku měkkým suchým hadříkem směrem od středu k vnějšímu obvodu disku. Pokud je očištění disku obtížné, setřete jeho povrch hadříkem, navlhčeným ve vodě.

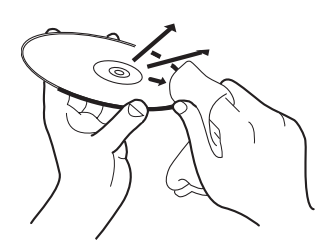

• Pro čištění disku nikdy nepoužívejte čističe na klasické gramodesky, benzín, alkohol nebo jakýkoli antistatický prostředek.

#### **Poznámky, týkající se autorských práv**

Prověřte si autorská práva ve vaší zemi, a to ještě předtím, než začnete nahrávat z disků DVD VIDEO, SVCD, Video CD, Audio CD, MP3 a JPEG. Nahrávání materiálu, chráněného autorským právem, může být v rozporu ze zákony.

Tento výrobek zahrnuje technologii, chráněnou autorskými právy a určitými patenty, platnými v USA, a dalšími právy intelektuálního vlastnictví, vlastněnými společností Macrovision Corporation a vlastníky dalších práv. Používání této technologie, chráněné autorskými právy, musí být autorizováno společností Macrovision Corporation, přičemž může být určena pro domácí a další limitované použití, jestliže není autorizováno společností Macrovision Corporation jinak. Je zakázáno používat postupy zpětného inženýrství nebo provádět demontáž.

**Česky**

# **Zapojení**

Před použitím tohoto přístroje je třeba, abyste jej připojili k televizoru a/nebo zesilovači.

## **Před zahájením jakéhokoli zapojování**

- **Nezapojujte síťovou napájecí šňůru do zásuvky, dokud nejsou provedena veškerá zapojení.**
- **Připojte výstup VIDEO OUT tohoto přístroje přímo k video-vstupu svého televizoru. Připojení výstupu VIDEO OUT tohoto přístroje k televizoru prostřednictvím videorekordéru (VCR) může způsobovat problémy při přehrávání disku, který je chráněn proti kopírování.**

**Problém s monitorem může rovněž nastat při zapojování přístroje k integrovanému systému TV/ video.**

- **Pokud budete používat běžně dostupný kabel, ujistěte se, že se má správnou velikost, ohebnost, velikost konektorů, a používejte ekvivalentní typ. Nebudete-li používat ekvivalentní typ, nemusí být možné připevnit kryt.**
- **Před zapojením přístroj nainstalujte, a nastavte přepínač DIRECTION na zadním panelu přístroje v souladu s vaší instalací (viz stránka 6).**
- V následujícím popisu může být zkratka "TV" (televizor) nahrazena označením "monitor" nebo "projektor."
- Názvy zdířek, použitých pro ostatní komponenty, se
- mohou různit od názvů, použitých v následujícím popisu. • Podrobnosti o tom, jak upevnit kryt - viz stránka 6.

# **Připojení k televizoru**

Následující části @ a ® popisují takové připojení televizoru (TV), kde je připojen pouze televizor, takže zvuk je reprodukován přímo televizorem.

## A **Připojení ke klasickému televizoru (TV)**

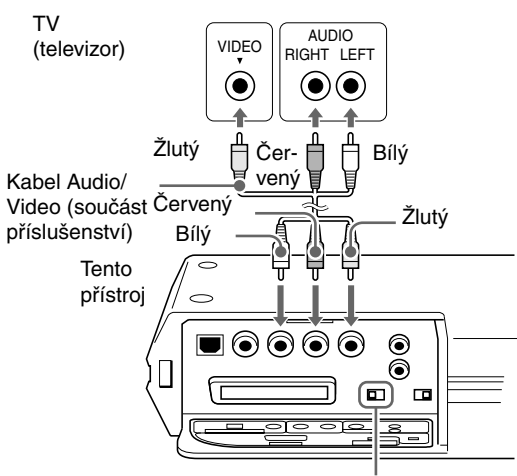

VOLIČ VIDEO SIGNÁLU (VIDEO SIGNAL SELECTOR) Viz "POZNÁMKY" v další části.

Toto vyobrazení je "vzhůru nohama". (Spodní plocha přístroje je nahoře.) Podrobnosti o názvech konektorů viz stránka 38.

## **POZNÁMKY**

- Při tomto typu zapojení nastavte volič VIDEO SIGNAL SELECTOR do polohy "COMP./ RGB".
- Pokud je váš televizor místo stereofonního audiovstupu vybaven pouze monofonním vstupem, budete muset použít doplňkový audio-kabel pro převod stereofonního signálu do monofonního.

## B **Připojení k televizoru pomocí konektoru SCART**

Tento přístroj můžete snadno používat po připojení k vašemu televizoru pomocí kabelu SCART s 21-kolíky.

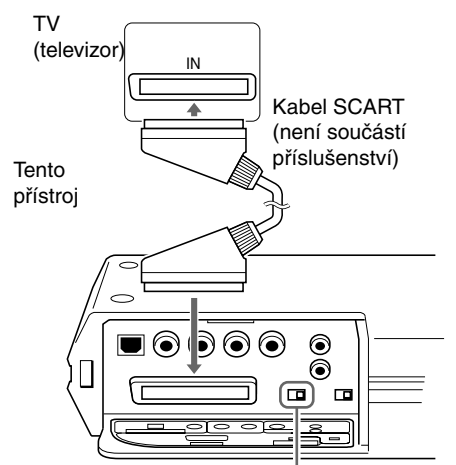

VOLIČ VIDEO SIGNÁLU (VIDEO SIGNAL SELECTOR) Viz "POZNÁMKY" v další části.

Toto vyobrazení je "vzhůru nohama". (Spodní plocha přístroje je nahoře.) Podrobnosti o názvech konektorů viz stránka 38.

#### **POZNÁMKY**

- Při tomto typu zapojení je třeba nastavit volič VIDEO SIGNAL SELECTOR správně v souladu s vaším televizorem. Viz další část, kde jsou uvedeny podrobnosti.
- Nepřipojujte několik zařízení prostřednictvím vícenásobných konektorů

# **Volič VIDEO SIGNAL SELECTOR nastavte správně v souladu se svým televizorem**

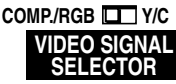

- Pokud váš televizor akceptuje pouze kompozitní videosignál, nastavte přepínač VIDEO SIGNAL SELECTOR do polohy "COMP./RGB".
- Pokud váš televizor (TV) akceptuje signály Y/C, nastavte přepínač VIDEO SIGNAL SELECTOR do polohy "Y/C", abyste docílili lepší kvalitu obrázků. V okénku displeje se zobrazuje indikace "S VIDEO".
- Pokud váš televizor akceptuje signály RGB, nastavte přepínač VIDEO SIGNAL SELECTOR do polohy COMP./RGB".'

# **Připojení k doplňkovému audio zařízení**

## **Připojení k stereofonnímu audiozesilovači/receiveru**

Připojte konektory výstupu AUDIO OUT (levý/pravý kanál) tohoto přístroje ke kterémukoli linkovému vstupu (jako je například AUX, DVD, CD, a podobně) na svém zesilovači nebo receiveru.

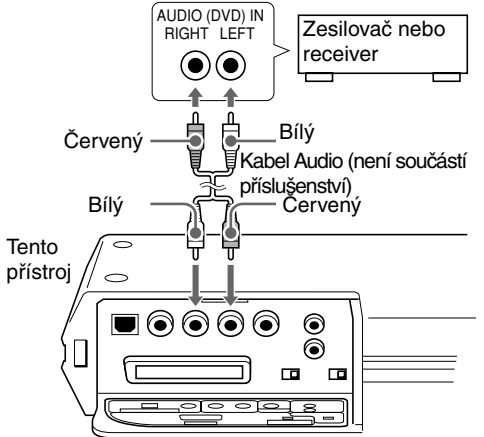

Toto vyobrazení je "vzhůru nohama". (Spodní plocha přístroje je nahoře.) Podrobnosti o názvech konektorů viz stránka 38.

#### **POZNÁMKA**

Zvuk, zaznamenaný na discích DVD VIDEO, zakódovaných ve formátu DTS nebo discíchAudio CD, zakódovaných ve formátu DTS, nebude vystupovat na analogových zdířkách (AUDIO OUT LEFT/RIGHT) tohoto přístroje.

### **Připojení k digitálnímu audio zařízení**

Kvalitu zvukového doprovodu můžete zlepšit připojením výstupu DIGITAL OUT tohoto přístroje k digitálnímu vstupu zesilovače, receiveru, a podobně, pomocí doplňkového optického (OPTICAL) nebo koaxiálního (COAXIAL) digitálního kabelu. Z přístroje bude přenášen přímo digitální audio-signál, zaznamenaný na disku. Pokud tento přístroj připojíte k dekodéru Dolby Digital nebo DTS, nebo k zesilovači s vestavěným dekodérem, můžete vychutnávat vysoce kvalitní digitální surround zvuk.

#### **POZNÁMKY**

- Tento přístroj a digitální audio zařízení propojte buď pomocí optického (OPTICAL) nebo koaxiálního (COAXIAL) digitálního kabelu.
- Nedoporučuje se používání digitálních zdířek pro kopírování. Při nahrávání zvukového doprovodu (z disků DVD VIDEO, SVCD, Video CD nebo Audio CD), přehrávaného na tomto přístroji, nahrávejte pomocí analogového výstupu (zdířek).
- V závislosti na disku nemusí být někdy na výstupu DIGITAL OUT přítomen žádný signál. V takovém případě proveďte analogové zapojení.
- **Nastavte správně parametr [DIGITAL AUDIO OUTPUT] na displeji preferencí [AUDIO] v souladu s připojovaným digitálním audio zařízením. Pokud bude nastavení tohoto parametru [DIGITAL AUDIO OUTPUT] nesprávné, dojde k vytvoření hlasitého**

**šumu, který může způsobit poškození reproduktorových soustav (viz stránka 34).**

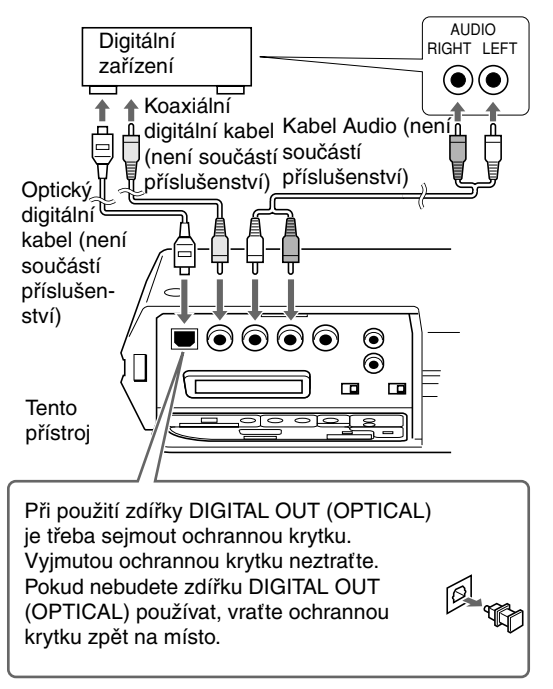

Toto vyobrazení je "vzhůru nohama". (Spodní plocha přístroje je nahoře.) Podrobnosti o názvech konektorů viz stránka 38.

Přípravy

**Česky**

# **Připojení síťové napájecí šňůry**

Jakmile provedete zapojení všech audio/video zařízení, zasuňte síťovou napájecí šňůru do zásuvky ve zdi. Ujistěte se, že oba konce síťové šňůry jsou pevně zasunuty.

Indikátor STANDBY se rozsvítí červeně.

# **Varování**

- dpojte síťovou napájecí šňůru:
	- pokud nebudete přístroj delší dobu používat.
	- před čištěním přístroje.
	- před přenášením přístroje.
- Vyvarujte se:
	- zapojování nebo odpojování síťové šňůry, máte-li mokré ruce.
- tahání za samotnou síťovou šňůru, protože to může vést k jejímu poškození a vzniku ohně, úrazu elektrickým proudem nebo k jiným nehodám.

# **Upozornění**

- Nepoškozujte, neupravujte, nekruťte a netahejte za síťovou napájecí šňůru, protože to může vést ke vzniku ohně, úrazu elektrickým proudem nebo k jiným nehodám.
- Pokud je síťová šňůra poškozena, obraťte se na prodejce, a opatřete si novou síťovou napájecí šňůru.

# **Instalace**

Můžete si vybrat některou ze čtyř následujících instalací. V souladu se svou instalací nastavte přepínač DIRECTION na zadním panelu přístroje. Nastavování přepínače DIRECTION provádějte ve chvíli, kdy je přístroj v pohotovostním stavu Standby. Pokud budete přepínač DIRECTION nastavovat ve chvíli, kdy je přístroj zapnutý, vypněte jej, a pak jej opět zapněte. Pro umístění přepínače DIRECTION - viz stránka 38.

# **Jak upevnit kryt**

Ze zapojovacích kabelů a síťové napájecí šňůry vytvořte svazek, který umístěte po straně přístroje.

Nyní upevněte kryt, aby nedošlo k uskřípnutí kabelů.

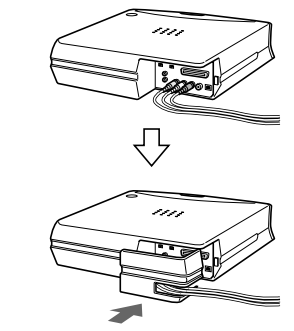

## **Jak sejmout kryt**

Stiskněte jemně značku a vysuňte kryt.

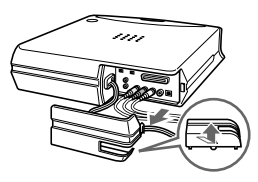

# **Horizontální instalace**

Nezapomeňte nastavit přepínač DIRECTION na zadním panelu přístroje do polohy "1".

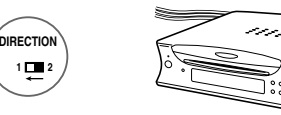

Přípravy

# **Vertikální instalace**

Mějte na paměti, že je třeba přístroj nainstalovat tak, aby značka ▼ na přístroji byla zarovnána se značkou ▲ na stojanu, a dále buďte opatrní, abyste neuskřípnuli kabely. Nezapomeňte nastavit přepínač DIRECTION na zadním panelu přístroje do polohy "2".

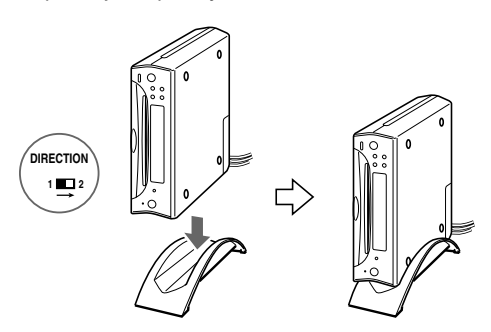

#### **POZNÁMKY**

- Neinstalujte přístroj v opačném směru, aniž by byly značky vyrovnány. Přístroj je chybně vyrovnán podle stojanu.
- Pokud budete přístroj posunovat, nezapomeňte držet nikoli stojan, ale samotný přístroj. Budete-li přidržovat stojan, přístroj může spadnout.
- Neinstalujte přístroj ve vertikálním směru, aniž by byl upevněn stojan. Přístroj by mohl spadnout.

# **Instalace čelem nahoru**

Mějte na paměti, že je třeba přístroj nainstalovat tak, aby značka ▼ na přístroji byla zarovnána se značkou ▲ na stojanu, a dále buďte opatrní, abyste neuskřípnuli kabely. Nezapomeňte nastavit přepínač DIRECTION na zadním panelu přístroje do polohy "1".

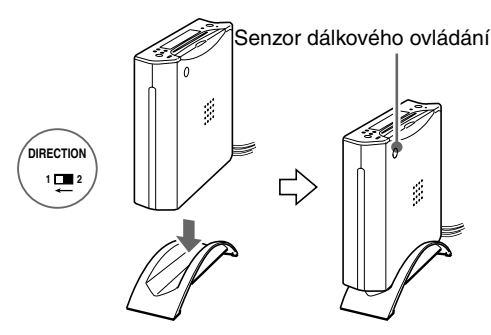

#### **POZNÁMKY**

- Neinstalujte přístroj v opačném směru, aniž by byly značky vyrovnány. Přístroj je chybně vyrovnán podle stojanu.
- Pokud budete přístroj posunovat, nezapomeňte držet nikoli stojan, ale samotný přístroj. Budete-li přidržovat stojan, přístroj může spadnout.
- Neinstalujte přístroj čelem nahoru, aniž by byl upevněn stojan. Přístroj by mohl spadnout.
- Nainstalujte přístroj tak, aby senzor dálkového ovládání byl natočen směrem k vám. Pokud je senzor dálkového ovládání natočen v opačném směru, nebude dálkový ovladač pracovat.

## **Instalace na zeď**

Odlepte samolepicí štítky na spodní ploše přístroje, a zahákněte přístroj na šrouby. Posuňte přístroj směrem dolů, aby se zajistil ve správné poloze.

Nezapomeňte nastavit přepínač DIRECTION na zadním panelu přístroje do polohy "1".

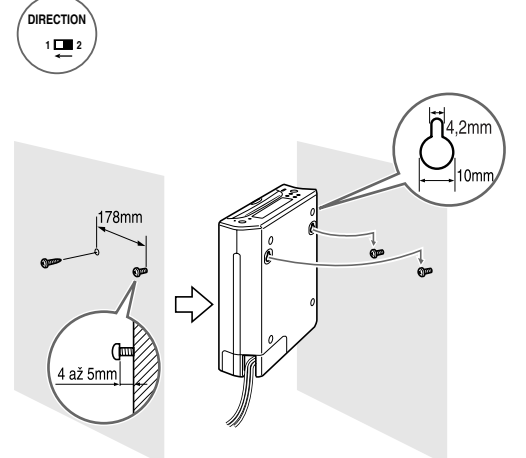

Zašroubujte do zdi dva běžně dostupné šrouby tak, aby oba šrouby byly umístěny ve stejné výšce.

#### **UPOZORNĚNÍ**

- Hmotnost tohoto přístroje je přibližně 1,7 kg. Při ovládání přístroje pomocí tlačítek je na tlačítka aplikována další síla ve směru dolů. Z tohoto důvodu je třeba brát určitý ohled na to, aby nemohlo dojít k nehodám v důsledku pádu přístroje ze zdi.
- Šrouby, které jsou potřebné pro upevnění přístroje, nejsou součástí příslušenství. Používejte šrouby, které jsou kompatibilní, pokud jde o tloušťku a materiál sloupu nebo zdi.
- Místo pro upevnění přístroje na zeď je třeba zvolit pečlivě, aby se předešlo poranění osob nebo poškození přístroje (vyvarujte se například umístění přístroje na místa, kde by přístroj překážel při denních aktivitách, nebo na místa, kde by si uživatelé mohli o přístroj poranit části těla nebo hlavu).
- Neumisťujte přístroj nad postel, sofa, nádoby s vodou, výlevku a podobně, nebo do průchodu.
- Nezavěšujte se na upevněný přístroj, ani na něj nestoupejte.
- Pokud by došlo k pádu přístroje na zem, odpojte neprodleně síťovou napájecí šňůru. Poté se obraťte na svého prodejce. Při používání přístroje v tomto stavu může dojít k úrazu elektrickým proudem nebo ke vzniku ohně.

# **Používání dálkového ovladače**

## **Instalace baterií**

Otevřete kryt prostoru pro baterie a vložte dovnitř dvě dodané baterie R6P (SUM-3)/AA(15F), přičemž dodržujte označení polarity ("+" a "– ") uvnitř prostoru pro baterie. Pak vraťte kryt prostoru pro baterie zpět na místo.

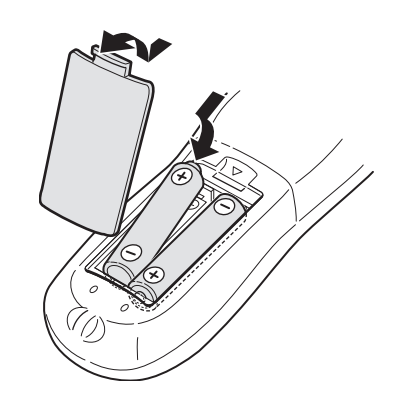

Baterie vydrží při normálním používání přibližně 6 měsíců.

Pokud začnou být funkce dálkového ovladače zmatené, vyměňte baterie.

## **Upozornění, týkající se bezpečného používání baterií.**

Pro bezpečné používání baterií dodržujte následující upozornění a pokyny. Pokud jsou baterie používány nesprávně, může dojít ke zkrácení jejich provozní životnosti, k explozi nebo k vytečení jejich obsahu.

- Pokud nebudete dálkový ovladač delší dobu používat, vyjměte z něho baterie.
- Vybité baterie vyjměte z dálkového ovladače a odpovídajícím způsobem je zlikvidujte.
- Vybité baterie nenechávejte nikde ležet, dále baterie nerozebírejte, nemíchejte je mezi jiný druh odpadu, ani je nespalujte.
- Nikdy se nedotýkejte obsahu (tekutiny), která vytekla z baterie.
- Při výměně nemíchejte společně nové baterie s vybitými, nebo baterie různých typů.

# **Senzor dálkového ovládání**

Nasměrujte přední část dálkového ovladače na senzor dálkového ovládání, jak nejvíce je to možné. Pokud provozujete dálkový ovladač ze šikmého úhlu, může být tato vzdálenost kratší (přibližně 5 metrů). Jakmile přístroj přijme signál z dálkového ovladače, zabliká na několik sekund indikátor.

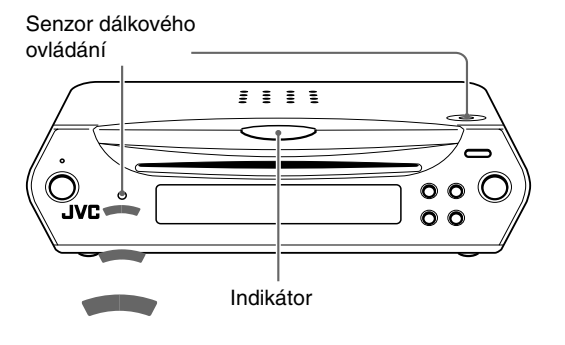

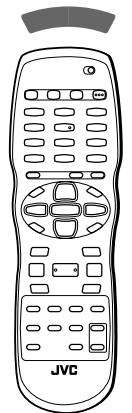

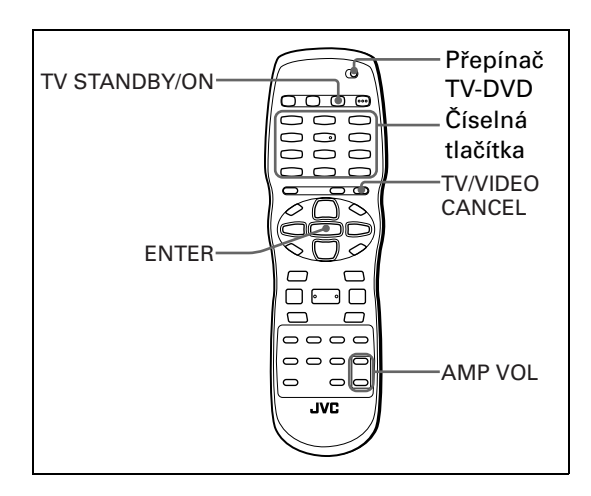

# **Použití dálkového ovladače pro ovládání televizoru**

Svůj televizor můžete ovládat pomocí tohoto dálkového ovladače.

## **Nastavení signálu dálkového ovladače pro ovládání vašeho televizoru**

- *1* **Nastavte přepínač TV DVD do polohy "TV".**
- *2* **Podržte tlačítko TV/VIDEO CANCEL stisknuté, dokud není dokončen krok 4.**
- *3* **Pomocí číselných tlačítek (0 až 9) zadejte kód výrobce svého televizoru (viz níže uvedený seznam).**

#### **Příklad pro televizor značky JVC:**

Pro zadání kódu výrobce "01": Stiskněte tlačítko "0" a pak "1".

#### *Rada*

Po zakoupení tohoto přístroje je kód výrobce nastaven na "JVC" (01).

## *4* **Stiskněte tlačítko ENTER.**

#### **Seznam kódů výrobců**

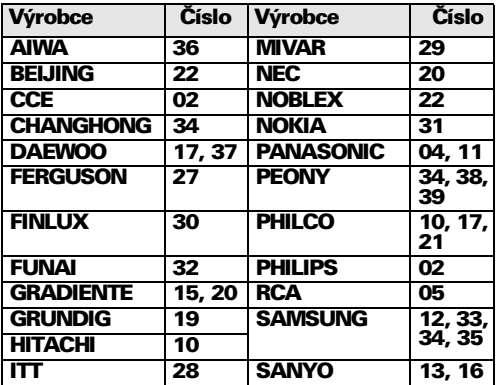

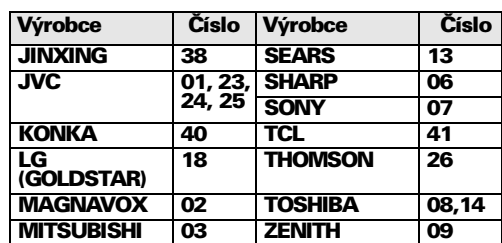

*5* **Uvolněte tlačítko TV/VIDEO - CANCEL.**

#### *6* **Zkuste, zda je možno váš televizor ovládat stisknutím tlačítka TV STANDBY/ON.**

Pokud je váš televizor možno zapnout nebo vypnout, znamená to, že jste úspěšně nastavili ovládací signál. Pro ovládání televizoru je možno používat následující tlačítka.

Aby bylo možno pro ovládání televizoru používat tlačítka ▲/▼(CH+, CH-), ◀/►(VOL-, VOL+), TV/ VIDEO - CANCEL a číselná tlačítka, nastavte přepínač TV-DVD do polohy "TV."

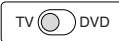

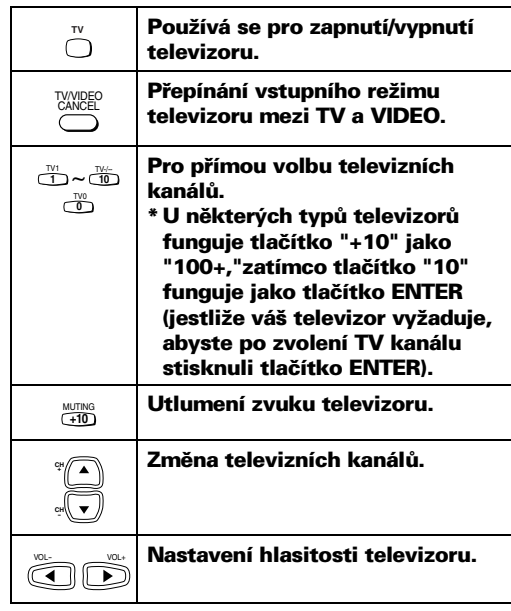

### **POZNÁMKA**

Pokud je v tabulce uvedeno pro váš televizor několik kódů výrobce, vyzkoušejte je jeden po druhém, až bude nastavení úspěšné.

# **Pro ovládání hlasitosti zesilovače nebo receiveru JVC**

Hlasitost zesilovače nebo receiveru JVC můžete ovládat pomocí tlačítek AMP VOL "+/–" na dálkovém ovladači.

> Stisknutím tlačítka AMP VOL "+" se hlasitost zesilovače nebo receiveru zvyšuje, zatímco stisknutím tlačítka AMP VOL "–" se hlasitost snižuje.

**Česky**

AMP VOL

 $\bigoplus$  $\qquad \qquad \text{or}$ 

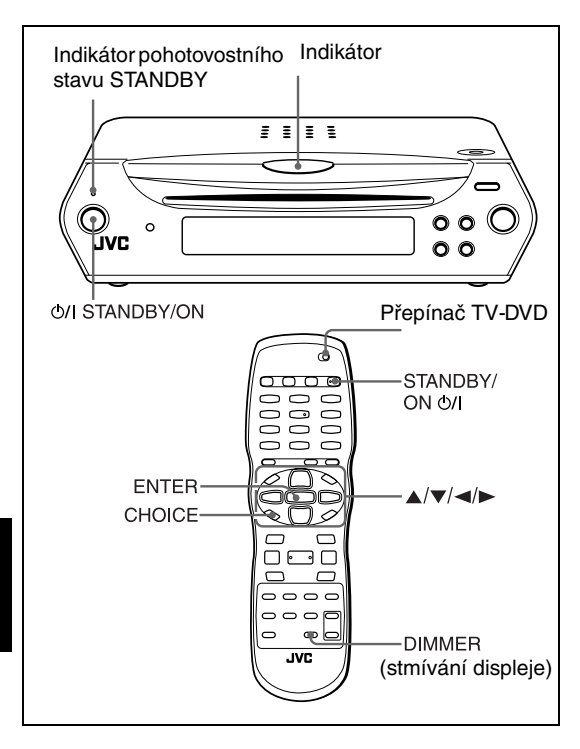

### **Poznámka**  $TV$  DVD

Před použitím tlačítek ▲/▼/◀/► a číselných tlačítek na dálkovém ovladači pro ovládání přístroje se ujistěte, zda je přepínač TV - DVD (na dálkovém ovladači) přepnut do polohy "DVD".

#### **Několik slov o ikoně neplatné operace**

Jakmile stisknete tlačítko, zobrazí se v případě, že se jedná o neplatnou operaci, na vaší televizní obrazovce

ikona  $\Diamond$ . Operace jsou někdy neakceptovatelné,

přesto, že nejsou zobrazovány  $\mathcal{D}$ .

Povšimněte si, že některé operace nemusejí být akceptovány. Tak například, některé disky nemusejí umožňovat rychlé nebo zpomalené přehrávání vpřed/vzad.

# **Zapnutí a vypnutí přístroje**

**Stiskněte tlačítko STANDBY/ON (b) na dálkovém ovladači nebo stiskněte tlačítko STANDBY/ON na předním panelu přístroje.**

Indikátor STANDBY na předním panelu tlačítku, který v pohotovostním stavu svítí červeně, zhasne, a rozsvítí se indikační kontrolka.

Na televizní obrazovce se objeví úvodní displej, přičemž ve spodní části úvodního displeje se mohou zobrazit následující zprávy.

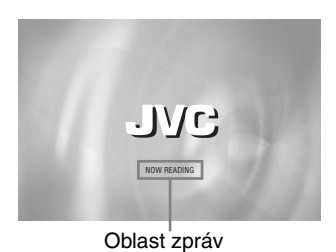

- NOW READING (Přístroj právě načítá informace o disku.)
- REGION CODE ERROR! (Kód regionu vloženého disku DVD VIDEO neodpovídá kódu regionu v přístroji.) Disk nebude možno přehrávat.)
- EJECT (vysunutí)
- LOADING (zavádění)
- NO DISC (žádný disk)

#### **POZNÁMKA**

Dokud je přístroj zapojen do zásuvky ve zdi, není úplně odpojen od napětí, a to ani tehdy, jestliže stisknete tlačítko pro vypnutí přístroje. Tento stav se nazývá "pohotovostním" stavem (Standby). V tomto stavu přístroj odebírá velmi malé množství elektrické energie.

# **Počáteční nastavení**

Při prvním zapnutí tohoto přístroje po jeho zakoupení se na televizní obrazovce zobrazí následující zpráva.

EXECUTE DVD PLAYER SETUP? (provést nastavení přehrávače DVD ?) - BASIC PICTURE/AUDIO SETTING YES - PRESS ENTER NO - CANCEL (základní nastavení obrazu/zvuku)

Prostřednictvím níže uvedeného postupu můžete před uvedením přístroje do provozu nastavit jazyk displeje, typ televizního monitoru a digitální výstup.

## *1* **Stiskněte tlačítko ENTER.**

Zobrazí se první stránka nastavení přehrávače - DVD PLAYER SET UP. Rozvinovací nabídka jazyka obrazovky [ON SCREEN LANGUAGE] je již otevřena.

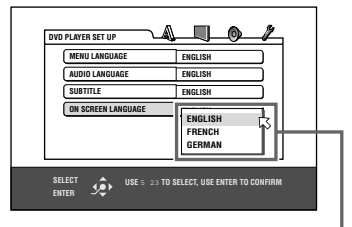

Možnosti nabídky ON SCREEN LANGUAGE

## 2 Stiskněte tlačítko **▲/▼** pro volbu **požadovaného jazyka.**

Jazyk pro displeje preferencí si můžete vybrat z angličtiny (ENGLISH), francouzštiny (FRENCH) a němčiny (GERMAN).

## *3* **Stiskněte tlačítko ENTER.**

Zobrazí se druhá stránka, v níž je již otevřena rozvinovací nabídka pro typ monitoru [MONITOR TYPE].

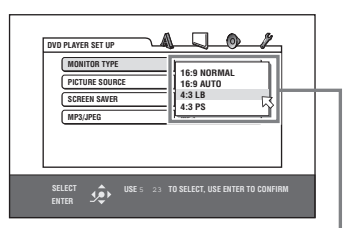

Možnosti nabídky MONITOR TYPE

## $4$  Stiskněte tlačítko **▲/▼** pro volbu **požadovaného typu monitoru.**

Pro normální (klasický) televizor, zvolte možnost [4:3 LB] nebo [4:3 PS]. Pro širokoúhlý televizor, zvolte možnost [16:9

NORMAL] nebo [16:9 AUTO]. (Viz stránka 33)

## *5* **Stiskněte tlačítko ENTER.**

Zobrazí se třetí stránka, na níž je již otevřena rozvinovací nabídka pro digitální výstup [DIGITAL AUDIO OUTPUT].

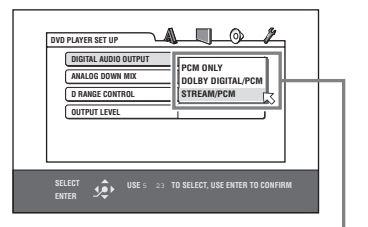

Možnosti nabídky DIGITAL AUDIO OUTPUT

## *6* **Požadovaný typ digitálního výstupního**  signálu zvolte tlačítky ▲/▼.

Pokud tento přístroj připojujete k externímu surround dekodéru nebo D/A převodníku, je třeba, aby tato položka byla správně nastavena. (Pokud nebudete takové zařízení připojovat, není třeba tuto položku nastavovat.)

- Při připojení dekodéru DTS, MPEG Multichannel, nebo DOLBY Digital, zvolte možnost [STREAM/ PCM].
- Při připojení dekodéru Dolby Digital zvolte možnost [DOLBY DIGITAL/PCM].
- Při připojení jiného digitálního zařízení zvolte [PCM ONLY].

## *7* **Stiskněte tlačítko ENTER.**

Televizní obrazovka se vrátí k zobrazení úvodního displeje.

## **<sup>Č</sup>esky** *2* **Stiskněte tlačítko /**-**Budete-li chtít kdykoli později zobrazit stránky pro nastavení přehrávače (DVD PLAYER SET UP)**

Stiskněte na několik sekund tlačítko CHOICE, aby se zobrazila první stránka displeje pro nastavení přehrávače (DVD PLAYER SET UP).

## **Změna jasu okénka displeje**

Stiskněte tlačítko DIMMER na dálkovém ovladači. Jas okénka displeje je možno nastavit na jednu ze třech úrovní, nebo displej úplně vypnout.

**Základní ovládání** Základní ovládání

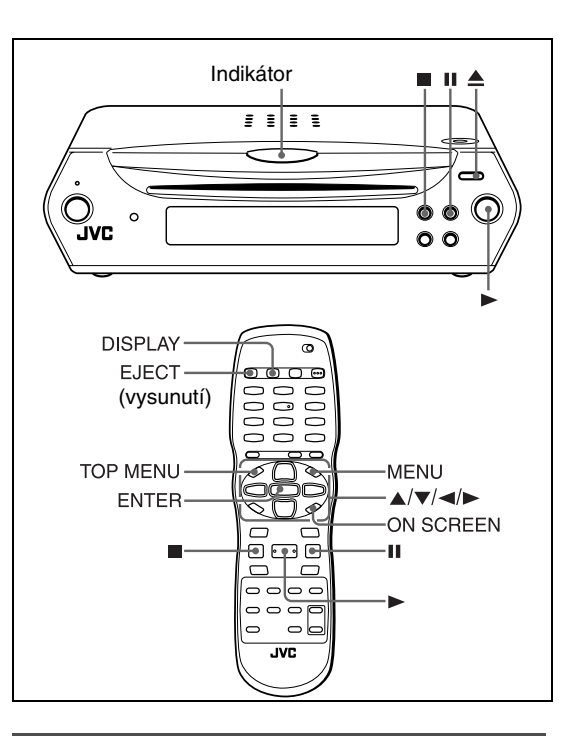

# **Základy přehrávání**

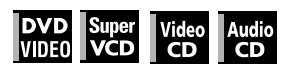

*1* **Do výřezu pro disk vložte disk, který chcete přehrávat.**

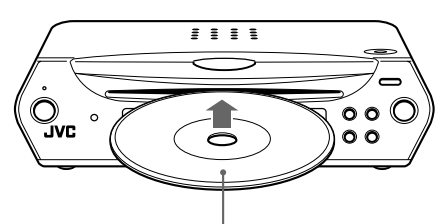

Strana se štítkem směřuje nahoru

• Budete-li vkládat disk o průměru 8 cm, vložte jej do středu výřezu pro disk.

## *2* **Stiskněte tlačítko .**

Po stisknutí tlačítka zahájí přístroj přehrávání od začátku. V průběhu přehrávání bude osvětlení indikátoru poněkud tmavší.

## **Pokud je na televizní obrazovce zobrazena nabídka**

Po vložení disku DVD VIDEO, SVCD nebo Video CD se na televizní obrazovce může zobrazit displej s nabídkou. Z této nabídky můžete zvolit požadovanou položku, která se má přehrávat.

#### **Pro disky DVD VIDEO**

- 1 Stiskněte tlačítko ▲/▼/◀/► pro volbu požadované položky.
- 2 Stiskněte tlačítko ENTER. Přístroj zahájí přehrávání zvolené položky.

#### **Pro disky SVCD/Video CD**

Stisknutím číselných tlačítek zvolte požadovanou položku.

Přístroj zahájí přehrávání zvolené položky.

### **POZNÁMKA**

Nezasunujte do přístroje disk, který není možno přehrát. (Viz stránka 2.)

## **Několik slov o funkci PBC (ovládání přehrávání)**

Některé disky SVCD/Video CD podporují funkci PBC. Funkce ovládání přehrávání (PBC) vám umožňuje ovládat nabídku, a zastavený obraz s vysokým rozlišením, který má čtyřnásobně vyšší rozlišení, než pohybující se obraz.

- Budete-li chtít přehrávat disk SVCD/Video CD, kompatibilní s funkcí PBC bez aktivace funkce PBC, spusťte přehrávání pomocí číselných tlačítek, namísto tlačítka ►.
- Pro opětovnou aktivaci funkce PBC, 1) stiskněte tlačítko TOP MENU nebo MENU, nebo
- 2) stiskněte tlačítko pro zastavení přehrávání, a pak stiskněte tlačítko ».

## **Kontrola stavu přehrávání**

Na televizní obrazovce se můžete podívat na číslo aktuální položky (číslo titulu/kapitoly pro disky DVD VIDEO nebo na číslo skladby/stopy pro disky SVCD/ Video CD/Audio CD), na informace o čase (doba skladby nebo kapitoly ve chvíli, kdy je zastaveno přehrávání, nebo na uběhlý čas skladby/stopy nebo kapitoly v průběhu přehrávání), a na stav transportu (stop, přehrávání, pauza a podobně).

## **Stiskněte tlačítko ON SCREEN.**

Například: pro disky DVD VIDEO

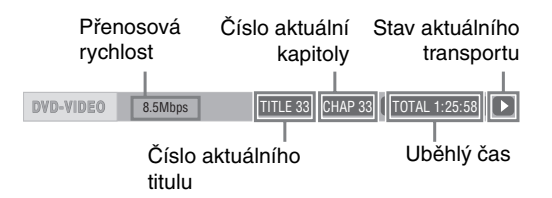

Povšimněte si, že dalším stisknutím tlačítka ON SCREEN se pod stavovým pruhem zobrazí pruh nabídky, z něhož můžete zpřístupňovat různé funkce. Viz stránka 24, kde najdete další podrobnosti o pruhu nabídky.

#### **Vypnutí stavového pruhu**

Stiskněte opakovaně tlačítko ON SCREEN, aby stavový pruh zmizel z obrazovky.

## **Změna obsahu okénka displeje**

## **Stiskněte tlačítko DISPLAY.**

Například: pro disky DVD VIDEO Po každém stisknutí tlačítka DISPLAY se na displeji střídavě zobrazuje uběhlý čas a číslo titulu/kapitoly.

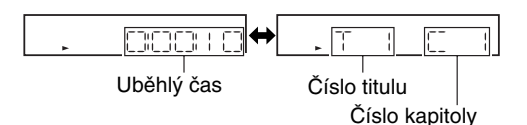

Při přehrávání disků SVCD a Video CD bude tato funkce dostupná pouze tehdy, pokud je vypnuta funkce PBC.

## **Úplné zastavení přehrávání**

### **Stiskněte tlačítko .**

#### *Rada*

Pokud v průběhu přehrávání stisknete tlačítko ▲, zastaví přístroj přehrávání a šuplík na disk se vysune.

## **Dočasné přerušení přehrávání**

#### **Stiskněte tlačítko .**

V režimu pauzy bude indikační lampa blikat. Pro obnovení přehrávání stiskněte tlačítko ».

## **Vysunutí disku**

Stiskněte tlačítko ▲ na přístroji nebo tlačítko EJECT na dálkovém ovladači. Po vysunutí disku je možno stisknutím těchto tlačítek zasunout a načíst disk. Neponechávejte disk vysunutý.

#### **Několik slov o ikonách průvodce na obrazovce**

V průběhu přehrávání můžete v obrazu vidět následující ikony. Tyto ikony mají následující významy.

- $\beta$ <sub>1</sub> : Zobrazují se na začátku scény, která je zaznamenaná z různých úhlů záběru (viz stránka 21).
- : Zobrazují se na začátku scény, která je zaznamenaná s různými jazyky zvukového doprovodu (viz stránka 21).
- : Zobrazují se na začátku scény, která je zaznamenaná U s různými jazyky titulků (viz stránka 20).

#### **Několik slov o funkci spořiče obrazovky**

Obrazovka televizního monitoru se může trvale poškodit (vypálit), jestliže je na ní dlouhou dobu zobrazen statický obraz. Aby se tomuto stavu předešlo, aktivuje přístroj funkci spořiče obrazovky, jestliže je na obrazovce zobrazen statický obraz (jako je například nabídka na obrazovce) déle, než 5 minut. Pokud je funkce spořiče obrazovky aktivovaná, bude televizní obrazovka tmavší. Stisknutím jakéhokoli tlačítka se funkce spořiče obrazovky zruší (viz stránka 34).

# **Obnovení přehrávání**

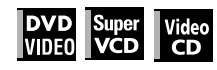

Přístroj si může uložit do paměti místo na disku, kde došlo k přerušení přehrávání, a později obnovit přehrávání od tohoto bodu.

K dispozici jsou tři režimy obnovení přehrávání: ON (zapnuto), OFF (vypnuto) a DISC RESUME (obnovení přehrávání disku). Po zakoupení přístroje je režim obnovení přehrávání zapnutý (ON).

• Režim můžete zvolit pomocí displeje preferencí (viz stránka 35).

## **Pokud je režim obnovení přehrávání zapnutý (ON)**

Pokud v průběhu přehrávání stisknete tlačítko , zastaví se přehrávání a přístroj si zapamatuje místo, kde došlo k přerušení. Na televizní obrazovce se zobrazí nápis [RESUME STOP] a v okénku displeje se rozsvítí indikátor [RESUME].

Obsah paměti s místem, kde došlo k přerušení, nebude vymazáno ani po vypnutí přístroje.

Pokud po nastavení funkce Resume přístroj vypnete, stiskněte jednoduše tlačítko ». Přístroj se zapne, a přehrávání se zahájí od bodu, kde došlo k přerušení.

Pokud přístroj zapnete stisknutím tlačítka (b) STANDBY/ ON, a pak stisknete tlačítko ►, zahájí se přehrávání od začátku disku.

Uvědomte si, že po vysunutí disku se paměť vymaže.

## **Pokud je režim obnovení přehrávání nastaven na "DISC RESUME"**

Pokud v průběhu přehrávání stisknete tlačítko . zastaví se přehrávání a přístroj si zapamatuje místo, kde došlo k přerušení. Na televizní obrazovce se zobrazí nápis [RESUME STOP] a v okénku displeje se rozsvítí indikátor [RESUME].

Obsah paměti s místem, kde došlo k přerušení, nebude vymazáno ani po vysunutí disku nebo vypnutí přístroje.

#### *Rada*

Přístroj si pamatuje body pro přerušení přehrávání pro posledních 30 přehrávaných disků. Uložením nového místa, kde došlo k přerušení se smaže místo, kde došlo k přerušení, uložené pro první disk.

## **Smazání paměti**

Ve chvíli, kdy je disk zastaven, stiskněte tlačítko ...

**Česky**

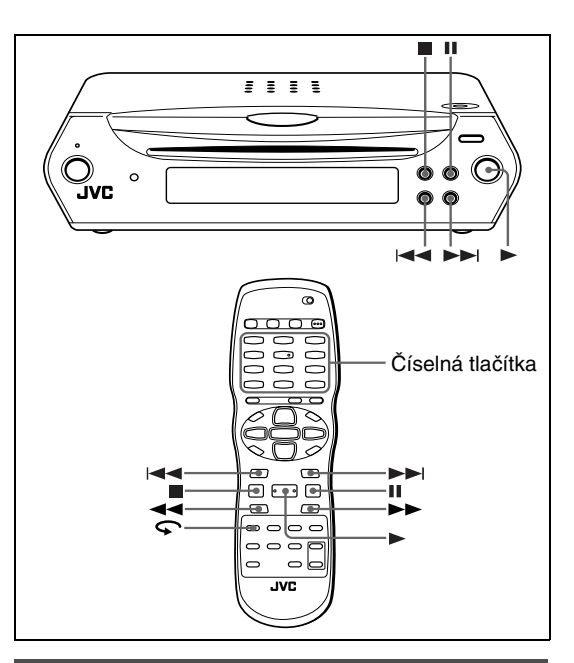

# **Obnovení přehrávání**

**Pokud je režim obnovení přehrávání zapnutý "ON"**

#### **Pokud je disk, jehož přehrávání jste naposledy přerušili, stále v šuplíku pro disk, stiskněte tlačítko .**

Přístroj obnoví přehrávání od bodu, kde došlo k přerušení přehrávání. Na televizní obrazovce se zobrazí [RESUME PLAY].

#### **Pro zahájení přehrávání od začátku**

Stiskněte tlačítko ■ (před stisknutím tlačítka ▶) pro zahájení přehrávání.

### **Pokud je režim obnovení přehrávání nastaven na "DISC RESUME"**

### *1* **Vložte disk, pro něž přístroj uložil bod přerušení přehrávání.**

Na televizní obrazovce se zobrazí [RESUME STOP].

## *2* **Stiskněte tlačítko .**

Na televizní obrazovce se zobrazí nápis [RESUME PLAY], a přístroj obnoví přehrávání od bodu, kde bylo přehrávání přerušeno.

#### **Pro zahájení přehrávání od začátku**

Po vložení disku stiskněte (před stisknutím tlačítka **pro** zahájení přehrávání) tlačítko ».

#### **POZNÁMKY**

• Pokud změníte nastavení parametru [RESUME] z hodnoty [DISC RESUME] na [OFF] nebo [ON], nebudete moci obnovit přehrávání disku, jehož bod pro obnovení přehrávání je uložen. Jestliže však opět nastavíte parametr [RESUME] na hodnotu [DISC RESUME], pak

budete moci přehrávání disku obnovit.

- Pokud přerušíte přehrávání disku, pro něž již byl uložen bod pro přerušení přehrávání, uloží se do paměti tato nová aktualizovaná poloha (bod, kde došlo k přerušení).
- U oboustranných disků DVD VIDEO přístroj posuzuje každou stranu disku jako samostatný disk. Z tohoto důvodu musí být disk při obnovení přehrávání založen stejnou stranou dolů jako předtím.
- Jakmile si přístroj uloží bod přerušení pro disk, "zapamatuje" si rovněž nastavení parametrů zvuku (Audio), titulků (Subtitle) a úhlu záběru (Angle).
- Přístroj nemusí obnovit přehrávání přesně v bodě, kde došlo k přerušení přehrávání. V případě disku SVCD/ Video CD s funkcí PBC může přístroj obnovit přehrávání od dřívějšího nebo pozdějšího místa, než kde ležel bod, v němž došlo k přerušení přehrávání.

# **Proměnná rychlost přehrávání**

# **x1.5 Rychlé přehrávání se zvukem**

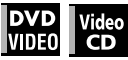

#### **V průběhu přehrávání stiskněte tlačítko na dálkovém ovladači.**

Disk se bude přehrávat rychlostí, která se rovná 1,5 násobku normální rychlosti. Zvuk nebude utlumen, ani titulky nebudou potlačeny.

#### **Pro návrat k normální rychlosti přehrávání** Stiskněte tlačítko ».

#### **POZNÁMKY**

- x1.5 Rychlé přehrávání se zvukem je rovněž možno aktivovat jedním stisknutím tlačítka ►► (Viz následující část.)
- V režimu x1.5 Rychlé přehrávání se zvukem bude na výstupu digitální zvuk ve formátu stereo lineární PCM. Mějte na paměti, že na výstupu nebude zvuk, zakódovaný ve formátu DTS disku DVD VIDEO.
- V závislosti na disku nemusí být zvuk v režimu x1.5 Rychlé přehrávání zcela dokonalý, nebo se kvalita zvuku může měnit.

# **Rychlý posun vpřed nebo vzad při současném monitorování přehrávání**

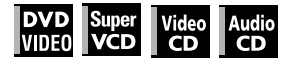

## **V průběhu přehrávání stiskněte tlačítko ▶▶ nebo ◀◀ na dálkovém ovladači.**

Můžete zvolit následující rychlosti: 1,5-krát, 5-krát, 20-krát a 60-krát, oproti normální rychlosti. Po stisknutí tlačítka ► se přístroj vrátí k přehrávání normální rychlostí.

# *Základní ovládání*

# **<sup>Č</sup>esky V průběhu přehrávání podržte a stiskněte tlačítko nebo .**

Probíhá zrychlené přehrávání vpřed nebo vzad 5 násobnou rychlostí oproti normální rychlosti.

#### **POZNÁMKA**

Při zrychleném přehrávání bude utlumen zvukový doprovod (výjimku představují pouze disky Audio CD, nebo při přehrávání disků DVD VIDEO nebo Video CD při 1,5-násobné rychlosti oproti normální rychlosti). U disků Audio CD bude zvuk slyšet přerušovaně.

## **Posun zastaveného obrazu po jednotlivých snímcích**

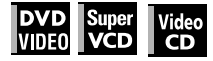

#### **Ve chvíli, kdy je přístroj ve stavu pauzy, stiskněte tlačítko .**

Po každém stisknutí tlačítka II se zastavený obraz posune na následující snímek. Po stisknutí tlačítka  $\blacktriangleright$  se obnoví normální přehrávání.

# **Zpomalené přehrávání**

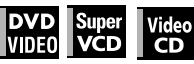

Můžete zvolit následující rychlosti: 1/32-krát, 1/16-krát, 1/ 4-krát a 1/2-krát, oproti normální rychlosti.

### **V průběhu přehrávání stiskněte tlačítko , a pak tlačítko (pro zpomalené přehrávání vpřed), nebo tlačítko (pro zpomalené přehrávání vzad - pouze pro disky DVD VIDEO).**

Po stisknutí tlačítka ► se obnoví normální přehrávání.

#### **POZNÁMKY**

- V průběhu zpomaleného přehrávání bude zvuk utlumen.
- Pro disky SVCD a Video CD není funkční zpomalené zpětné přehrávání.

# **Opakované přehrávání předchozích scén (Funkce One Touch Replay)**

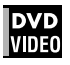

## **V průběhu přehrávání disku DVD VIDEO stiskněte**  $\subsetneq$ **.**

Bod přehrávání disku se posune o 10 sekund zpět před aktuální polohu.

#### **POZNÁMKY**

- Tato funkce pracuje pouze v rámci téhož titulu, ačkoli pracuje mezi kapitolami.
- Tato funkce nemusí u některých disků DVD VIDEO pracovat.

# **Vyhledání začátku scény nebo skladby**

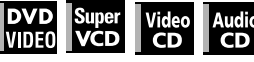

- Pro disky DVD VIDEO: V průběhu přehrávání dojde k přeskočení kapitoly nebo titulu v závislosti na konfiguraci disku.
- Pro disky SVCD/Video CD: V průběhu přehrávání bez funkce PBC můžete přeskočit skladbu.
- Pro disky Audio CD: V průběhu přehrávání nebo ve stavu stop můžete přeskočit skladbu.

## **Pro přeskočení dopředu - stiskněte tlačítko .**

#### **Pro přeskočení dozadu - stiskněte tlačítko .**

## **Používání číselných tlačítek**

- Pro disky DVD VIDEO/Audio CD: V průběhu přehrávání nebo ve stavu stop
- Pro disky SVCD/Video CD: V průběhu přehrávání bez funkce PBC nebo ve stavu stop

#### **Použijte číselná tlačítka pro zadání čísla.**

Chcete-li zvolit 5: stiskněte tlačítko 5. Chcete-li zvolit 23: stiskněte tlačítko +10, +10, a pak 3. Chcete-li zvolit 40: stiskněte tlačítko +10, +10, +10, a pak 10.

Přístroj zahájí přehrávání od začátku zvolené položky.

#### **POZNÁMKY**

• V závislosti na typu disku a provozním stavu přístroje se různí specifikované položky:

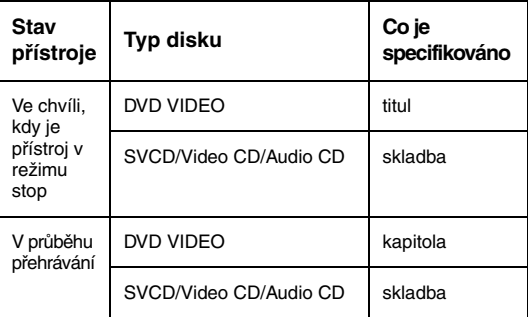

• V průběhu přehrávání disku DVD VIDEO (pokud je na televizní obrazovce zobrazena nabídka), mohou být pro volbu položky v nabídce použita číselná tlačítka.

# *Rozšířené možnosti ovládání*

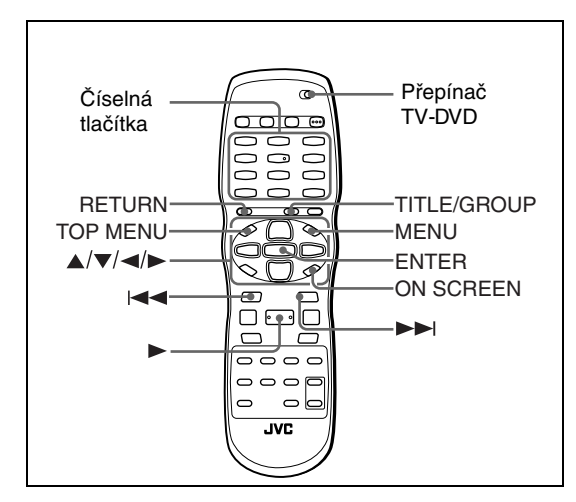

#### **Poznámka**

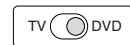

Před použitím tlačítek  $\triangle / \blacktriangledown / \blacktriangle / \blacktriangleright$ , TV/ VIDEO-CANCEL a číselných tlačítek na dálkovém ovladači pro ovládání přístroje se ujistěte, zda je přepínač TV - DVD (na dálkovém ovladači) přepnut do polohy "DVD".

**Rozšíøené možnosti ovládání** možnosti ovládání Rozšířené

# **Přehrávání od specifického místa na disku**

# **Vyhledání požadované scény z nabídky disku DVD**

![](_page_19_Picture_8.jpeg)

Disky DVD VIDEO jsou obecně opatřeny svými vlastními nabídkami, které zobrazují obsah disku. Tyto nabídky obsahují různé položky, jako jsou například tituly filmu, názvy skladeb, nebo informace o umělcích, a tyto informace zobrazují na televizní obrazovce. Můžete provádět vyhledání požadované scény pomocí nabídky disku DVD.

## *1* **Pokud je přístroji vložen disk DVD VIDEO, stiskněte tlačítko TOP MENU nebo MENU.**

Na televizní obrazovce se zobrazí nabídka.

## *2* **Pro volbu požadované položky použijte tlačítko /**-**//, a poté stiskněte tlačítko ENTER.**

Přístroj zahájí přehrávání zvolené položky.

## *Rady*

- Některé disky DVD VIDEO mohou rovněž obsahovat odlišnou nabídku, která se zobrazuje po stisknutí tlačítka MENU.
- Viz pokyny k jednotlivým diskům DVD VIDEO, pokud se jedná o jeho konkrétní nabídky.

• U některých disků můžete rovněž zvolit položky zadáním odpovídajícího čísla pomocí číselných tlačítek, což povede k automatickému zahájení přehrávání.

#### **POZNÁMKA**

Ve stavu stop nebude fungovat tlačítko nabídky (MENU).

# **Vyhledání požadované scény z nabídky disku SVCD/Video CD s funkcí PBC**

![](_page_19_Figure_21.jpeg)

Některé disky SVCD/Video CD podporují funkci PBC. Zkratka PBC označuje slova "Playback Control" (ovládání přehrávání). Některé disky SVCD/Video CD, nahrané s funkcí PBC mají své vlastní nabídky, jako je seznam skladeb na disku. Pomocí nabídky PBC můžete provádět vyhledání požadované scény.

*1* **V režimu stop stiskněte tlačítko nebo TOP MENU.**

Na televizní obrazovce se zobrazí nabídka disku.

*2* **Číselnými tlačítky zvolte požadovanou položku.**

Chcete-li zvolit 5: stiskněte tlačítko 5. Chcete-li zvolit 23: stiskněte tlačítko +10, +10, a pak 3. Chcete-li zvolit 40: stiskněte tlačítko +10, +10, +10, a pak 10.

Přístroj zahájí přehrávání zvolené položky. Pro návrat do nabídky stiskněte tlačítko RETURN.

### *Rada*

Pokud se na televizní obrazovce objeví nápis jako například [NEXT] nebo [PREVIOUS], posunete se stisknutím tlačítka **>>** na následující stránku, a stisknutím tlačítka  $\blacktriangleleft$ se vrátíte na předchozí stránku.

# **Jak specifikovat požadovaný titul**

![](_page_19_Picture_31.jpeg)

## *1* **V průběhu přehrávání stiskněte tlačítko TITLE/GROUP.**

V oblasti pro zobrazení titulu okénka displeje se zobrazí [T--].

*2* **Pomocí číselných tlačítek specifikujte titul, který se má přehrávat.**

Chcete-li zvolit 5: stiskněte tlačítko 5. Chcete-li zvolit 23: stiskněte tlačítko +10, +10, a pak 3. Chcete-li zvolit 40: stiskněte tlačítko +10, +10, +10, a pak 10.

Přístroj zahájí přehrávání od specifikovaného titulu.

#### **POZNÁMKA**

Tato funkce nemusí u některých disků DVD VIDEO pracovat.

# **Vyhledání požadované polohy v aktuálním titulu nebo skladbě/ stopě (Time search)**

![](_page_20_Figure_2.jpeg)

Disk můžete začít přehrávat od požadovaného místa zadáním doby, uběhlé od začátku aktuálního titulu (pro disk DVD VIDEO) nebo disku (pro disky SVCD/Video CD/Audio CD).

Pro disky DVD VIDEO/Audio CD: V průběhu přehrávání nebo ve stavu stop

Pro disky SVCD/Video CD: V jakémkoli stavu, kromě přehrávání disku SVCD/Video CD s funkcí PBC

## *1* **Stiskněte dvakrát tlačítko ON SCREEN.**

Na televizní obrazovce se zobrazí pruh nabídky.

**2** Stiskněte tlačítko ◀/► pro posun  $\textcolor{orange}\{\textcolor{orange}\}$ **na , a pak stiskněte tlačítko ENTER.**

Zobrazí se rozvinovací nabídka pro zadání času.

#### **Příklad obrazovky pro disk DVD VIDEO**

![](_page_20_Picture_262.jpeg)

#### **Příklad obrazovky pro disk Audio CD**

![](_page_20_Figure_13.jpeg)

#### *3* **Číselnými tlačítky (0 až 9) zadejte požadovanou dobu (čas).**

Specifikovaný čas je zobrazen v rozvinovací nabídce.

#### **Příklad (pro disk DVD VIDEO)**

Pro přehrávání od času 2(H):34(M):00(S) Stiskněte tlačítko 2, 3, a pak 4.

![](_page_20_Figure_18.jpeg)

**Příklad (pro disky SVCD/Video CD/Audio CD)** Pro přehrávání od času 23(M):40(S) Stiskněte tlačítko 2, 3, a pak 4.

![](_page_20_Picture_263.jpeg)

Není třeba, abyste zadávali koncové nuly "0" (viz poslední dvě číslice ve výše uvedeném příkladě).

#### **Jak opravit chybu**

Opakovaným stisknutím tlačítka ◀ se posuňte zpět na číslici, kde je zadáno nesprávné číslo, a opakovaně zadejte správný údaj.

#### *4* **Stiskněte tlačítko ENTER.**

Přístroj zahájí přehrávání od specifikovaného času.

#### **Potlačení zobrazení pruhu nabídky**

Stiskněte tlačítko ON SCREEN.

#### *Rada*

Tlačítka "10" a "+10" se v této funkci nepoužívají.

#### **POZNÁMKY**

- Mějte na paměti, že některé disky DVD VIDEO neobsahují časové informace, a proto funkci TIME SEARCH není možno použít.
- Funkci vyhledávání podle času (TIME SEARCH) není možno používat při přehrávání programu.

**Česky**

![](_page_21_Figure_1.jpeg)

# **Změna pořadí přehrávání**

## **Přehrávání ve specifickém pořadí (Program play)**

![](_page_21_Figure_4.jpeg)

Rozšířené možnosti ovládání

> Po naprogramování skladeb/stop můžete přehrávat až 99 skladeb v jakémkoli pořadí. Tutéž skladbu/stopu můžete naprogramovat i několikrát.

#### *1* **V režimu stop stiskněte dvakrát tlačítko ON SCREEN.**

Na televizní obrazovce se zobrazí pruh nabídky.

**2** Stiskněte tlačítko ◀/► pro posunutí  $\sqrt{ }$ **na** PROG...

**Příklad obrazovky pro disk Audio CD**

![](_page_21_Picture_366.jpeg)

## *3* **Stiskněte tlačítko ENTER.**

Zobrazí se tabulka programu. V okénku displeje na předním panelu se zobrazí indikátor [PROG].

## *4* **Pomocí číselných tlačítek specifikujte skladby/stopy v požadovaném pořadí.**

Chcete-li zvolit 5: stiskněte tlačítko 5.

Chcete-li zvolit 23: stiskněte tlačítko +10, +10, a pak 3. Chcete-li zvolit 40: stiskněte tlačítko +10, +10, +10, a pak 10.

![](_page_21_Figure_16.jpeg)

![](_page_21_Figure_17.jpeg)

#### **Jak opravit program**

Stiskněte tlačítko  $\blacktriangle/\blacktriangledown$  pro posunutí  $\bigwedge$  na skladbu, kterou hodláte opravit, a pak stiskněte tlačítko CANCEL. Skladba/stopa bude smazána, a skladby/ stopy, které následují, se posunou nahoru. Stisknutím tlačítka se smažou všechny naprogramované skladby/stopy.

## *5* **Stiskněte tlačítko pro zahájení přehrávání programu.**

U disku Audio CD po zahájení přehrávání tabulka programu zůstává na televizní obrazovce. (Po stisknutí tlačítka ON SCREEN se zobrazí stavový pruh.)

Jakmile jsou přehrány všechny naprogramované skladby/stopy, přístroj se zastaví, a tabulka programu se opět zobrazí.

Povšimněte si, že program zůstane zachován.

• V průběhu přehrávání programu není možno editovat obsah programu.

## **Kontrola obsahu programu**

V průběhu přehrávání programu stiskněte tlačítko . Přehrávání se zastaví a zobrazí se tabulka programu. Pokud přístroj přehrává Audio CD a tabulka programu se nezobrazuje, můžete si tabulku programu zobrazit, provedete-li kroky 1 až 3.

Při přehrávání disků SVCD/Video CD si můžete obsah programu zkontrolovat prostřednictvím pruhu nabídky.

## **Zastavení přehrávání programu**

Stiskněte tlačítko .

## **Smazání celého programu**

Ve chvíli, kdy je přehrávání zastaveno, a je zobrazena tabulka programu, stiskněte tlačítko .

## **Ukončení režimu programování**

Po smazání programu stiskněte tlačítko ON SCREEN.

#### **POZNÁMKA**

Pokud není v přístroji vložen disk, nebo po vypnutí přístroje se program smaže.

#### **Česky**

# **Přehrávání v náhodném pořadí (Random play)**

#### Video Audio<br>CD

## *1* **V režimu stop stiskněte dvakrát tlačítko ON SCREEN.**

Na televizní obrazovce se zobrazí pruh nabídky.

**2** Stiskněte tlačítko ◀/► pro posunutí  $\textcolor{orange}\sqrt{\textcolor{orange}}\textcolor{orange}\textstyle\sqrt{\textcolor{orange}}\textcolor{orange}}$ **na** RND. .

**Příklad obrazovky pro disk Audio CD**

![](_page_22_Picture_304.jpeg)

## *3* **Stiskněte tlačítko ENTER.**

Přístroj zahájí přehrávání v náhodném pořadí. U disku SVCD/Video CD se po zahájení přehrávání automaticky ztratí pruh nabídky. V okénku displeje se při přehrávání v náhodném

pořadí rozsvítí indikátor "RND".

Po přehrání všech skladeb na disku se přístroj zastaví, a režim přehrávání v náhodném pořadí se ukončí.

## **Zastavení a zrušení přehrávání v náhodném pořadí**

Stiskněte tlačítko . Přístroj zastaví přehrávání, a režim přehrávání v náhodném pořadí se ukončí.

# **Opakované přehrávání (Repeat)**

# **Opakování aktuální volby nebo všech skladeb/stop**

![](_page_22_Figure_17.jpeg)

Pro disky DVD VIDEO: V průběhu přehrávání Pro disky SVCD/Video CD/Audio CD: V jakémkoli stavu, kromě přehrávání disku SVCD/Video CD s funkcí PBC

### **Stiskněte tlačítko REPEAT.**

Pokud stisknete tlačítko REPEAT v režimu stop, stiskněte pro spuštění přehrávání tlačítkos ». Po každém stisknutí tlačítka REPEAT se režim opakování přepíná mezi možnostmi All Repeat (opakovat vše), Repeat 1 (opakovat 1) a vypnuto (Off). Indikace v okénku displeje zobrazuje zvolený režim opakování.

- **:** Můžete zopakovat aktuální titul (pro disk DVD VIDEO), nebo všechny skladby/stopy (pro disky SVCD/Video CD/Audio CD).
- **1:** Můžete zopakovat aktuální kapitolu (pro disk DVD VIDEO), nebo aktuální skladbu/stopu (pro disky SVCD/Video CD/Audio CD).

**Žádná indikace:** Režim opakování je vypnutý. Na televizní obrazovce bude zobrazeno okénko, které indikuje aktuální režim opakování. Indikace režimu v okénku je shodná, jako v pruhu nabídky.

#### **Příklad obrazovky pro disk DVD VIDEO (při opakování kapitoly)**

![](_page_22_Picture_25.jpeg)

## **Pro zastavení opakovaného přehrávání**

#### Stiskněte tlačítko .

Pokud je vložen disk DVD VIDEO, zastaví přístroj přehrávání a režim opakování se ukončí. Pokud je vložen disk SVCD, Video CD nebo Audio CD, zastaví přístroj přehrávání, avšak režim opakování se neukončí.

## **Ukončení režimu opakovaného přehrávání**

Stiskněte tlačítko REPEAT, až v okénku displeje zhasne indikátor režimu opakování.

#### *Rada*

Pokud je u disků SVCD, Video CD nebo Audio CD aktivní režim přehrávání programu, změní se stejným způsobem režim opakování.

Mějte však na paměti, že v režimu "
" bude přístroj opakovat všechny naprogramované skladby/stopy, namísto všech skladeb/stop na disku.

![](_page_23_Figure_1.jpeg)

## **Opakování požadované části (A-B repeat)**

![](_page_23_Figure_3.jpeg)

### *Nejprve se ujistěte, že:*

Rozšířené možnosti ovládání

- Přístroj musí být v režimu přehrávání, s výjimkou přehrávání disků SVCD/Video CD s funkcí PBC.
- *1* **Stiskněte dvakrát tlačítko ON SCREEN.** Na televizní obrazovce se zobrazí pruh nabídky.
- *2* Stiskněte tlačítko ◀/► pro posun  $\textcolor{orange}\bar{\otimes}$ na <u>C<sup>OFF</sup> ,</u> a pak stiskněte tlačítko **ENTER.**

Zobrazí se rozvinovací nabídka pro volbu režimu opakování.

- $\boldsymbol{\beta}$  Stiskněte tlačítko ▲/▼ pro volbu funkce **[A-B].**
- *4* **Stiskněte tlačítko ENTER na začátku části, kterou chcete opakovat (bod A).**

Rozvinovací nabídka zmizí.

Ikona opakování zobrazuje  $\Box$  A-  $\vert$ .

*5* **Stiskněte tlačítko ENTER na konci části, kterou chcete opakovat (bod B).**

Ikona opakování zobrazuje  $\bigcirc$  A-B |. Přístroj vyhledá bod "A", a zahájí opakované přehrávání mezi body "A" a "B". V okénku displeje svítí indikátor  $[$ 

### **Ukončení opakovaného přehrávání mezi body A-B**

Stiskněte tlačítko ◀ ▶ pro posun $\textcircled{S}$ na  $\textcircled{t}$  A-B  $\mid$ , a pak stiskněte tlačítko ENTER. Režim opakovaného přehrávání mezi body A-B se

ukončí, a bude pokračovat normální přehrávání.

#### **POZNÁMKA**

Body A a B musejí být určeny v rámci téhož titulu/ skladby.

# **Změna jazyka, zvukového doprovodu a úhlu záběru kamery**

# **Volba jazyka titulků (SUBTITLE)**

![](_page_23_Picture_22.jpeg)

Některé disky DVD VIDEO a SVCD obsahují více než jeden jazyk titulků. Z nich si můžete vybrat požadovaný jazyk titulků.

### *Rada*

Na začátku části, kde jsou zaznamenány titulky, se na televizní obrazovce objeví titulky (kromě případu, kdy je parametr [ON SCREEN GUIDE] vypnut [OFF]).

## *1* **V průběhu přehrávání stiskněte tlačítko SUBTITLE.**

Na televizní obrazovce se zobrazí okénko pro volbu titulků.

![](_page_23_Picture_28.jpeg)

## *2* **Pro volbu titulků stiskněte tlačítko / nebo SUBTITLE.**

Po každém stisknutí tlačítka ▲/▼ nebo SUBTITLE se změní jazyk titulků.

## *3* **Stiskněte tlačítko ENTER.**

Od této chvíle budou titulky zobrazovány ve zvoleném jazyce. Okénko pro volbu titulků zmizí z obrazovky.

## **POZNÁMKY**

- Disky SVCD mohou mít zaznamenány až 4 titulky. Po každém stisknutí tlačítka ▲/▼ se cyklicky změní kanály titulků, bez ohledu na to, zda jsou titulky na disku zaznamenány nebo nikoli.
- Okénko pro volbu titulků automaticky zmizí z obrazovky, pokud po dobu několika sekund titulky nezměníte.
- Pro disky DVD VIDEO platí, že zvolený jazyk může být na televizní obrazovce zkrácen. Viz "Příloha B: Tabulka jazyků a jejich zkratek, na stránce 43.

## **Česky**

# **Změna jazyka zvukového doprovodu nebo zvuku (AUDIO)**

![](_page_24_Figure_3.jpeg)

Možnost volby zvukového doprovodu umožňuje změnit jazyk zvukového doprovodu filmů nebo zapnout funkci Karaoke s vokálem nebo bez něj.

#### *Rada*

Na začátku části, kde jsou zaznamenány několikanásobné zvukové doprovody, (D) se objeví na televizní obrazovce (kromě případu, kdy je preference "ON SCREEN GUIDE" vypnuta - "OFF").

### *1* **V průběhu přehrávání stiskněte tlačítko AUDIO.**

Na televizní obrazovce se zobrazí okénko pro volbu zvukového doprovodu.

![](_page_24_Figure_9.jpeg)

## $2$  Stisknutím tlačítka **▲/▼** nebo AUDIO **zvolte požadovaný zvukový doprovod.**

Po každém stisknutí tlačítka ▲/▼ nebo AUDIO se zvukový doprovod změní.

#### **Pro disk DVD VIDEO (příklad)**

→ 1/3 ENGLISH ←→ 2/3 FRENCH ←→ 3/3 SPANISH ← (angličtina) (španělština) (francouzština)

#### **Pro disk SVCD**

 $\rightarrow$  ST1  $\leftrightarrow$  ST2  $\leftrightarrow$  L-1  $\leftrightarrow$  R-1  $\leftrightarrow$  L-2  $\leftrightarrow$  R-2  $\leftrightarrow$ 

#### **Pro disk Video CD**

→ ST (Stereo) ← + L ← R ←

## *3* **Stiskněte tlačítko ENTER.**

Nyní můžete poslouchat zvolený zvukový doprovod. Okénko pro volbu zvukového doprovodu zmizí z obrazovky.

#### **POZNÁMKY**

- Okénko pro volbu zvukového doprovodu automaticky zmizí z obrazovky, pokud po dobu několika sekund zvukový doprovod nezměníte.
- Pro disky DVD VIDEO platí, že zvolený jazyk může být na televizní obrazovce zkrácen. Viz "Příloha B: Tabulka jazyků a jejich zkratek, na stránce 43.

## **Volba úhlu záběru kamery DVD VIDEO (ANGLE)**

![](_page_24_Picture_24.jpeg)

Díky této funkci můžete vychutnat záběry scény z různých úhlů, jestliže disk DVD VIDEO obsahuje části, zaznamenané z několika úhlů kamerami, použitými pro natočení téže scény z různých úhlů záběru.

#### *Rada*

Na začátku části, kde je zaznamenáno několik úhlů záběru kamery,  $\mathfrak{S}_1$  se objeví na televizní obrazovce (kromě případu, kdy je preference "ON SCREEN GUIDE" vypnuta - "OFF").

#### *1* **V průběhu přehrávání stiskněte tlačítko ANGLE.**

Na televizní obrazovce se zobrazí okénko pro volbu úhlu záběru.

![](_page_24_Picture_30.jpeg)

## *2* **Stiskněte tlačítko /**- **nebo tlačítko ANGLE pro požadovaný úhel záběru.**

Po každém stisknutí tlačítka ▲/▼ nebo ANGLE se úhel záběru změní.

#### *3* **Stiskněte tlačítko ENTER.**

Nyní můžete sledovat záběr ze zvoleného úhlu kamery.

Okénko pro volbu úhlu záběru zmizí z obrazovky.

#### **POZNÁMKA**

Okénko pro volbu úhlu záběru automaticky zmizí z obrazovky, pokud po dobu několika sekund nezměníte úhel záběru.

![](_page_25_Picture_1.jpeg)

# **Speciální obrazový/zvukový efekt**

## **Zvětšení obrazu**

![](_page_25_Picture_356.jpeg)

 $\frac{D}{V}$ 

Rozšířené možnosti ovládání

*1* **V průběhu přehrávání nebo ve stavu pauzy stiskněte tlačítko ZOOM.**

Stisknutím tlačítka ZOOM dojde ke zvětšení (přiblížení) obrazu.

V levém horním rohu obrazovky se na dobu 5 sekund objeví informace o aktuálním zvětšení. Po každém stisknutí tlačítka ZOOM se zvětšení zdvojnásobí (až do 64-násobku).

![](_page_25_Figure_8.jpeg)

Pokud sledujete obraz z disku DVD VIDEO na normální televizní obrazovce (s poměrem stran 4:3, Letter Box), mohou se v horní a dolní části obrazovky objevit černé pruhy. V takovém případě, pokud zvolíte režim "ZOOM × 1.8", přestanou být černé pruhy téměř viditelné.

Při přehrávání ze zdroje 1:2.35 nebo 1:1.85 DVD VIDEO však budou tyto černé pruhy na obrazovce viditelné.

## *2* **Stiskněte tlačítka /**-**// pro posunutí zvětšené části obrazu.**

## **Pro ukončení režimu zvětšení**

Stiskněte tlačítko ENTER.

#### **POZNÁMKA**

Při zvětšení může být obraz poněkud zrnitý.

# **Nastavení charakteru obrazu (VFP)**

![](_page_25_Picture_17.jpeg)

Funkce VFP (Video Fine Processor) umožňuje nastavení charakteru obrazu v souladu s typem programování, tónem obrazu nebo osobními preferencemi.

## *1* **V průběhu přehrávání stiskněte tlačítko VFP.**

Na televizní obrazovce se zobrazí okénko volby režimu VFP.

## *2* **Stiskněte tlačítko / pro volbu požadované předvolby.**

Po každém stisknutí tlačítka se režim VFP změní následovně.

Nastavte nejvhodnější typ obrazu v souladu s aktuálním programem nebo podmínkami v místnosti.

NORMAL < >> CINEMA < +> USER 1 < +> USER 2 <

#### Zvolená předvolba

![](_page_25_Picture_26.jpeg)

Parametr

[NORMAL]: Tato předvolba je vhodná pro sledování televizoru v běžné místnosti.

- [CINEMA]: Tato předvolba je vhodná pro sledování filmů v místnosti s potlačeným osvětlením.
- [USER 1] [USER 2]: Můžete nastavovat parametry, které mají vliv na charakter obrazu a uložit toto nastavení jako uživatelskou předvolbu. Viz následující krok.

#### *3* **Pro nadefinování uživatelského**  nastavení zvolte tlačítky ▲/▼ parametr, **který chcete upravit, a to z následujících možností.**

#### **• GAMMA**

Tento parametr nastavte, pokud je neutrální barva jasná nebo tmavá. Jas tmavých a jasných částí obrazu zůstane zachován.

Dostupný rozsah: – 4 (nejtmavší) až +4 (nejjasnější). **• BRIGHTNESS (JAS)**

Tento parametr nastavte, pokud je celý obraz jasný nebo tmavý. Dostupný rozsah: – 16 (nejtmavší) až +16 (nejjasnější).

- **• CONTRAST (KONTRAST)** Tento parametr nastavte, pokud je nepřirozená poloha "dálka" a "blízkost". Dostupný rozsah: – 16 až +16.
- **• SATURATION (NASYCENÍ)** Tento parametr nastavte, pokud je celý obraz "do běla" nebo "do černa". Dostupný rozsah: – 16 (nejčernější) až +16 (nejbělejší).
- **• TINT (BAREVNÝ TÓN)** Tento parametr nastavte, jestliže je nepřirozený barevný tón podání pleti. Dostupný rozsah: – 16 až +16.
- **• SHARPNESS (OSTROST)** Tento parametr nastavte, pokud je obraz nezřetelný. Dostupný rozsah: 0 až +3.
- **• Y DELAY (PRODLEVA Y)** Tento parametr nastavte, pokud je celý obraz oddělený / překrývaný. Dostupný rozsah: – 2 až +2.

## *4* **Stiskněte tlačítko ENTER.**

Zobrazí se okénko pro nastavení parametrů.

![](_page_26_Figure_9.jpeg)

Zvolený parametr

## $\boldsymbol{5}$  Stiskněte tlačítko ▲/▼ pro nastavení **úrovně parametru.**

Vyšší hodnota znamená zvýraznění efektu.

### *6* **Stiskněte tlačítko ENTER.**

Budete-li chtít nastavit další parametry, zopakujte kroky 3 až 6.

## **Pro potlačení zobrazení okénka pro volbu režimu VFP**

Stiskněte tlačítko VFP.

#### **POZNÁMKY**

- Okénko pro volbu režimu VFP a nastavení parametrů zmizí, jestliže v průběhu přibližně 10 sekund neprovedete žádnou operaci.
- Ve chvíli, kdy je obraz zvětšený (Zoom), není možno funkci VFP používat.

# **Simulování surround zvuku (3D PHONIC)**

![](_page_26_Picture_21.jpeg)

Pomocí funkce 3D PHONIC můžete docílit simulovaný surround efekt z svého stereofonního systému.

*1* **V průběhu přehrávání stiskněte tlačítko 3D PHONIC.**

Na televizní obrazovce se zobrazí okénko funkce 3D PHONIC.

*2* **Stiskněte tlačítko /pro nastavení požadovaného režimu.**

Po každém stisknutí tlačítka 3D PHONIC se režim 3D PHONIC změní následovně:

**ACTION + DRAMA + THEATER + NONE** 

![](_page_26_Figure_28.jpeg)

Zvolený režim efektu

#### **• ACTION**

Vhodné pro akční filmy a sportovní programy, v nichž se zvuk dynamicky pohybuje.

**• DRAMA** Přirozený a teplý zvuk. Takto můžete vychutnávat filmy v poklidné náladě.

**• THEATER** Můžete vychutnávat zvukové efekty, jako v kině.

#### **3** Stiskněte tlačítka ▲/▼ to adjust the **effect level.**

Úroveň efektu je možno nastavit od [1] do [5]. Vyšší hodnota znamená zvýraznění efektu.

## **Pro potlačení zobrazení okénka režimu 3D PHONIC**

Stiskněte tlačítko 3D PHONIC.

#### **POZNÁMKY**

- Okénko pro volbu funkce 3D PHONIC zmizí, jestliže v průběhu přibližně 10 sekund neprovedete žádnou operaci.
- Funkce 3D PHONIC pracuje správně pouze při přehrávání disků DVD VIDEO, nahraných ve formátu Dolby Digital.
- Při přehrávání disků DVD VIDEO, nahraných ve formátu Dolby Digital, který neobsahuje signál zadního kanálu, můžete nastavení 3D PHONIC změnit, nedocílíte však správný trojrozměrný zvuk.
- Funkce 3D PHONIC neovlivňuje signál bitového proudu Dolby Digital ze zdířky DIGITAL OUT.
- Pokud je funkce 3D PHONIC aktivní, nebude parametr [ANALOG DOWN MIX] v nabídce [AUDIO] dostupný.
- Ve chvíli, kde je funkce 3D PHONIC aktivní, se v okénku displeje zobrazuje indikátor [3D].

![](_page_27_Picture_1.jpeg)

# **Funkce pruhu nabídky**

# **Vyvolání pruhu nabídky**

*1* **Pokud je v přístroji vložen disk, stiskněte tlačítko ON SCREEN.**

Na televizní obrazovce se zobrazí stavový pruh pro typ vloženého disku.

Viz stránka 12, kde najdete další podrobnosti o pruhu nabídky.

### *2* **Stiskněte opět tlačítko ON SCREEN.**

Pod stavovým pruhem se zobrazí pruh nabídky pro typ vloženého disku.

**(pro disk DVD VIDEO)**

![](_page_27_Picture_391.jpeg)

**(pro disk SVCD)**

![](_page_27_Picture_392.jpeg)

#### **(pro disk Video CD)**

![](_page_27_Picture_393.jpeg)

#### **(pro disk Audio CD)**

TRACK 33 TIME 25:58 CD TIME COFF | ⊙→ PROG. RND.

## **Zrušení zobrazení pruhu nabídky a stavového pruhu**

Stiskněte tlačítko ON SCREEN.

# **Základní postup při obsluze**

## *1* **Pro volbu ikony, se kterou chcete pracovat, stiskněte tlačítko /.**

Zvolená ikona je označena symbolem $\heartsuit$ .

## *2* **Stiskněte tlačítko ENTER.**

U řady ikon se zobrazuje příslušné okénko s rozvinovací nabídkou, existují však i některé výjimky.

#### **POZNÁMKY**

- Značka nebo text na ikoně nabídky pro aktuálně zvolenou funkci nebo režim se zobrazuje zelenou barvou.
- Některé funkce nejsou v průběhu přehrávání dostupné. (Nemůžete se přesunout na asociovanou ikonu  $\boxtimes$ jestliže není dostupná.)

# **Funkce pruhu nabídky pro disky DVD VIDEO**

## **Volba časového režimu**

V průběhu přehrávání zvolte režim času, zobrazený v okénku displeje a ve stavovém pruhu.

Stiskněte tlačítko ENTER pro volbu režimu času z následujících možností.

- TOTAL: Uběhlý čas/doba aktuálního titulu
- T.REM: Zbývající čas/doba aktuálního titulu
- TIME: Uběhlá doba aktuální kapitoly
- REM: Zbývající čas/doba aktuální kapitoly

## **Režim opakování (viz rovněž**

#### **stránka 19)**

Slouží k volbě režimu opakování v průběhu přehrávání.

- 1. Otevřete okénko rozvinovací nabídky.
- 2. Stiskněte tlačítko ▲/▼ pro volbu režimu opakování z následujících možností.
	- CHAPTER: Opakování aktuální kapitoly<br>• TITLE: Opakování aktuálního titulu
	- TITLE: Opakování aktuálního titulu<br>• A-B: Opakování mezi body A-B
	- A-B: Opakování mezi body A-B<br>• OFF: Bežim opakování je deakti
- Režim opakování je deaktivován. 3. Stiskněte tlačítko ENTER pro aktivování zvolené funkce opakování.

## **Vyhledávání podle času (viz rovněž stránka 17)**

Specifikuje čas (dobu), uběhlou od začátku aktuálního titulu jako bodu, od něhož má začít přehrávání.

## **Vyhledávání kapitoly**

V průběhu přehrávání - specifikuje požadovanou kapitolu, od níž má začít přehrávání.

- 1. Otevřete okénko rozvinovací nabídky.
- 2. Použijte číselná tlačítka (0 až 9) pro zadání požadovaného čísla kapitoly. (Tak například, pro specifikaci "10", stiskněte tlačítko 1, a pak 0.)
- 3. Stiskněte tlačítko ENTER pro zahájení přehrávání od specifikované kapitoly.

Rozšířené možnosti ovládání

#### $\infty$ **Volba zvukového doprovodu**

## **(viz rovněž stránka 21)**

V průběhu přehrávání je možno zvolit jazyk audio nebo zvukového doprovodu.

- 1. Otevřete okénko rozvinovací nabídky.
- 2. Pro volbu požadovaného jazyka audio doprovodu nebo zvukové stopy stiskněte tlačítka ▲/▼.
- 3. Stiskněte tlačítko ENTER pro zahájení přehrávání se zvoleným zvukovým doprovodem.

#### $\square$ **Volba titulků (viz rovněž stránka 20)**

V průběhu přehrávání je možno zvolit jazyk titulků.

- 1. Otevřete okénko rozvinovací nabídky.
- 2. Stiskněte tlačítko ▲/▼ pro volbu požadovaného jazyka titulků.
- 3. Stiskněte tlačítko ENTER pro zahájení přehrávání se zvolenými titulky.

#### $\mathbf{e}_{1}$ **Volba úhlu záběru kamery (viz rovněž stránka 21)**

V průběhu přehrávání je možno zvolit požadovaný úhel záběru v části, která obsahuje několik úhlů záběrů kamery.

- 1. Otevřete okénko rozvinovací nabídky.
- 2. Stiskněte tlačítko ▲/▼ pro volbu požadovaného úhlu záběru kamery.
- 3. Stiskněte tlačítko ENTER pro zahájení přehrávání se zvoleným úhlem záběru.

# **Funkce pruhu nabídky pro disky SVCD/Video CD/Audio CD**

# **Volba časového režimu**

V průběhu přehrávání je možno zvolit režim času, zobrazený v okénku displeje a ve stavovém pruhu.

Stiskněte tlačítko ENTER pro volbu režimu času z následujících možností.

- TIME: Uběhlá doba aktuální skladby
- REM: Zbývající doba aktuální stopy/skladby (v režimu stop se zobrazuje celková doba pro přehrání aktuální stopy/skladby)
- TOTAL: Uběhlý čas disku
- T.REM: Zbývající doba disku (v režimu stop se zobrazuje celková doba pro přehrání disku)

# **Režim opakování (viz rovněž stránka**

#### **19)**

Pro volbu režimu opakování.

- 1. Otevřete okénko rozvinovací nabídky.
- 2. Stiskněte tlačítko ▲/▼ pro volbu režimu opakování z následujících možností.
	- TRACK: Opakování právě přehrávané skladby
	- ALL: Opakování všech skladeb/stop
	- A-B: Opakování mezi body A-B
	- OFF: Režim opakování je deaktivován

3. Stiskněte tlačítko ENTER pro aktivování zvolené funkce opakování.

## **Vyhledávání podle času (viz rovněž stránka 17)**

Specifikuje čas (dobu), uběhlou od začátku disku jako bod, od něhož má začít přehrávání.

#### **Přehrávání programu (viz rovněž**  PROG. **stránka 18)**

V režimu stop - specifikuje pořadí skladeb při přehrávání.

## **Přehrávání v náhodném pořadí**  RND. **(viz rovněž stránka 19)**

V režimu stop - aktivuje přehrávání v náhodném pořadí.

#### $\infty$ **Volba zvukového doprovodu (viz rovněž stránka 21)**

Pouze v průběhu přehrávání disku SVCD/Video CD - pro volbu audio kanálu (kanálů).

- 1. Otevřete okénko rozvinovací nabídky.
- 2. Stiskněte tlačítko ▲/▼ pro volbu požadovaného audio kanálu (kanálů).
- 3. Stiskněte tlačítko ENTER pro zahájení přehrávání se zvoleným audio kanálem (kanály).

#### $\square$ **Volba titulků (viz rovněž stránka 20)**

- V průběhu přehrávání disku SVCD pro volbu titulků.
- 1. Otevřete okénko rozvinovací nabídky.
- 2. Stiskněte tlačítko ▲/▼ pro volbu požadovaných titulků.
- 3. Stiskněte tlačítko ENTER pro zahájení přehrávání se zvolenými titulky.

# *Přehrávání disků MP3*

![](_page_29_Figure_1.jpeg)

#### **Poznámka**

![](_page_29_Figure_3.jpeg)

Před použitím tlačítek ▲/▼/◀/► a číselných tlačítek na dálkovém ovladači pro ovládání přístroje se ujistěte, zda je přepínač TV - DVD (na dálkovém ovladači) přepnut do polohy "DVD".

# **Ovládání**

Tento přístroj je schopen přehrávat soubory MP3 na soukromě nahraných discích CD-R/RW nebo komerčně dostupných discích CD.

V tomto návodu k obsluze je disk, obsahující soubory MP3, nazýván jako "disk MP3".

Mějte na paměti, že pokud disk obsahuje jak soubory MP3, tak i soubory JPEG, můžete přehrávat pouze soubory toho typu, který je zvolen parametrem MP3/ JPEG v displeji preferencí PICTURE (viz stránka 34).

# **Několik slov o discích MP3**

Na disku MP3 je každá písnička uložena v podobě souboru (stopy).

Soubory jsou někdy seskupeny do složek podle umělců, alba, kategorie a podobně.

- Na každý soubor je pohlíženo jako na stopu/skladbu.
- Složka, v níž je jeden nebo několik souborů, je považována za skupinu.
- Složka, která bezprostředně neobsahuje žádné stopy/ skladby, je ignorována.
- Soubory, které nepatří do žádné složky, jsou seskupovány do "skupiny 1".
- Přístroj rozpoznává až 150 skladeb ve skupině, a až 99 skupin na disku. Pokud jsou na disku i jiné soubory, nežli soubory MP3, jsou rovněž započítávány do celkového počtu 150 souborů.

Maximálně 99 skupin na disk

![](_page_29_Figure_18.jpeg)

## **Poznámky pro pořizování soukromých disků MP3 CD s použitím disků CD-R/ CD-RW**

- Jako formát disku zvolte "ISO 9660".
- Doporučujeme vám, abyste svůj materiál nahrávali se vzorkovací frekvencí 44,1 kHz, za použití datové přenosové rychlosti 128 kbps.

# **Základní ovládání**

Pro ovládání přehrávání disků MP3 používejte následující tlačítka.

![](_page_29_Picture_382.jpeg)

Stisknete-li v průběhu přehrávání tlačítko », nebo stisknete-li tlačítko **·** pro zastavení přehrávání, následované stisknutím tlačítka », zahájí přístroj přehrávání od začátku aktuální stopy/skladby.

#### **POZNÁMKY**

- Tento přístroj nepodporuje disky, nahrané metodou "packet writing" (UDF formát).
- Tento přístroj nepodporuje disky, opatřené značkami (tagy) ID3.
- Tento přístroj podporuje disky, nahrané v několika session.
- Některé disky nebude možno přehrát z důvodu jejich charakteristiky nebo nahrávacích podmínek.
- U disků MP3 nepracují funkce přehrávání programu a přehrávání v náhodném pořadí.
- Tento přístroj bude přehrávat pouze skladby s následujícími příponami: ".MP3", ".Mp3", ".mp3" a ".mP3".
- Doba, vyžadovaná pro načtení obsahu disku se může u různých disků různit v závislosti na počtu nahraných skupin (složek) a stop/skladeb (souborů) a podobně.
- Při přehrávání disků MP3 není možno provádět zrychlené přehrávání zpět nebo vpřed (stisknutím tlačítek ►► nebo < <, nebo podržením tlačítek ►► nebo  $\blacktriangleleft$ .

## **Česky**

# **Volba požadované skupiny a skladby**

Po vložení disku MP3 a po načtení obsahu disku se na televizní obrazovce automaticky zobrazí displej [MP3 CONTROL]. Pomocí následujícího postupu můžete na displeji specifikovat požadovanou skupinu/skladbu.

## *1* **Ujistěte se, že černý proužek (kurzor) je v levém sloupci (group - skupina).**

Pokud je kurzor v pravém sloupci, stiskněte tlačítko , aby se přesunul do levého sloupce.

#### *2* **Stiskněte tlačítko / pro posunutí proužku na požadovanou skupinu.**

V pravém sloupci se zobrazují stopy/skladby (Tracks) ve zvolené skupině (Group).

*3* Tlačítky I<del>∢∢</del>/►►I zvolte požadovanou **skladbu, a pak stiskněte tlačítko ENTER nebo (SELECT).**

**nebo**

## **Číselnými tlačítky přímo specifikujte číslo požadované stopy/skladby.**

Chcete-li zvolit 5: stiskněte tlačítko 5. Chcete-li zvolit 23: stiskněte tlačítko +10, +10, a pak 3. Chcete-li zvolit 40: stiskněte tlačítko +10, +10, +10, a pak 10.

Přístroj zahájí přehrávání od zvolené skladby.

![](_page_30_Figure_13.jpeg)

Uběhlá doba aktuální skladby

### *Rada*

Požadovanou skladbu můžete rovněž zvolit stisknutím tlačítka ► pro posun černého proužku do sloupce vpravo (track - skladba), a pak použijte tlačítko  $\triangle$ / $\blacktriangledown$ .

#### **POZNÁMKY**

- Pokud název souboru MP3 obsahuje 2-bajtový znak, nemusí přístroj tento název souboru správně zobrazit.
- Na displeji MP3 CONTROL se budou zobrazovat pouze soubory MP3.

• Pořadí skupin/skladeb (Groups/Tracks), zobrazených na displeji MP3 CONTROL se může lišit od pořadí, které se zobrazuje na vašem osobním počítači, vložíteli tento disk do svého počítače.

# **Přímá volba**

Požadovanou skupinu můžete zvolit přímo specifikováním čísla skupiny.

## *1* **V průběhu přehrávání nebo ve stavu stop stiskněte tlačítko TITLE/GROUP.**

V oblasti pro zobrazení skupiny v okénku displeje se zobrazí  $[G$   $\mathcal{H}$   $\mathcal{H}$  ].

### *2* **Číselnými tlačítky přímo specifikujte číslo požadované skupiny.**

Chcete-li zvolit 5: stiskněte tlačítko 5. Chcete-li zvolit 23: stiskněte tlačítko +10, +10, a pak 3. Chcete-li zvolit 40: stiskněte tlačítko +10, +10, +10, a pak 10.

Během několika sekund po stisknutí tlačítka TITLE/ GROUP specifikujte číslo skupiny (to znamená, když ie v okénku displeje zobrazeno [G  $\divideontimes \divideontimes$  ]). Přístroj zahájí přehrávání od stopy/skladby 1 zvolené skupiny.

## *3* **Číselnými tlačítky specifikujte číslo požadované stopy/skladby.**

Přístroj zahájí přehrávání od specifikované stopy/ skladby.

Pro specifikování skladby můžete místo číselných tlačítek použít tlačítka  $\leftarrow \leftarrow \leftarrow$ .

Download from Www.Somanuals.com. All Manuals Search And Download.

![](_page_31_Figure_1.jpeg)

# **Opakované přehrávání (Repeat)**

#### **V průběhu přehrávání nebo ve stavu stop stiskněte tlačítko REPEAT.**

Po každém stisknutí tlačítka REPEAT se režim opakování změní následovně. Stisknete-li tlačítko REPEAT ve chvíli, kdy je přehrávání zastaveno (stop), je třeba pro zahájení

opakovaného přehrávání stisknout tlačítko ENTER nebo ► (SELECT).

![](_page_31_Picture_194.jpeg)

(Televizní obrazovka)

![](_page_31_Figure_8.jpeg)

![](_page_31_Figure_9.jpeg)

## **Pro zastavení opakovaného přehrávání**

Stiskněte tlačítko ■. Povšimněte si, že režim opakování zůstává aktivní.

## **Ukončení opakovaného přehrávání**

Při přehrávání disku stiskněte tlačítko REPEAT, až nebude na displeji zobrazena žádná ikona opakování. Ve chvíli, kde je přístroj ve stavu stop, stiskněte tlačítko REPEAT, až zhasnou všechny indikátory režimu opakování na displeji MP3 CONTROL.

#### **Poznámka**

![](_page_32_Figure_2.jpeg)

Před použitím tlačítek ▲/▼/◀/► a číselných tlačítek pro ovládání přístroje se ujistěte, zda je přepínač TV - DVD (na dálkovém ovladači) přepnut do polohy "DVD".

Tento přístroj je schopen přehrávat soubory JPEG na soukromě nahraných discích CD-R/RW. V tomto návodu k obsluze jsou disky, obsahující soubory JPEG nazývány iako "disk JPEG".

Mějte na paměti, že pokud disk obsahuje jak soubory MP3, tak i soubory JPEG, můžete přehrávat pouze soubory toho typu, který je zvolen parametrem MP3/ JPEG v displeji preferencí PICTURE (viz stránka 34).

# **Několik slov o discích JPEG**

Na disku JPEG je každý obrázek zaznamenán jako soubor. Soubory jsou někdy seskupeny do složek podle kategorie a podobně.

- Složka, v níž je jeden nebo několik souborů, je považována za skupinu.
- Složka, která bezprostředně neobsahuje žádné soubory, je ignorována.
- Soubory, které nepatří do žádné složky, jsou seskupovány do "skupiny 1".
- Přístroj rozpoznává až 150 souborů ve skupině, a až 99 skupin na disku. Pokud jsou na disku i jiné soubory, nežli soubory JPEG, jsou rovněž započítávány do celkového počtu 150 souborů.

Maximálně 99 skupin na disku

![](_page_32_Figure_13.jpeg)

## **Poznámky pro pořizování soukromých disků JPEG s použitím disků CD-R/ CD-RW**

- Jako formát disku zvolte normu "ISO 9660".
- Doporučujeme vám, abyste svůj materiál nahrávali s rozlišením 640 x 480 obrazových bodů.
- Tento přístroj podporuje pouze základní formát JPEG.

# **Základní ovládání**

#### **POZNÁMKY**

- Tento přístroj podporuje pouze základní formát JPEG.
- Tento přístroj nepodporuje disky, nahrané metodou "packet writing" (UDF formát).
- Tento přístroj podporuje disky, nahrané v několika session.
- Z důvodu charakteristiky disku nebo nahrávacích podmínek, nebude možno načíst některé disky, nebo může nějakou chvíli trvat, než bude obrázek z disku zobrazen.
- U disků JPEG nepracují funkce přehrávání programu a přehrávání v náhodném pořadí.
- Pokud je déle než 5 minut zobrazován stejný obrázek, aktivuje se funkce spořiče obrazovky (s výjimkou přehrávání pomocí funkce "slide show").
- Tento přístroj bude přehrávat pouze soubory s následujícími příponami: ".jpg", ".jpeg", ".JPG", ".JPEG" a jakoukoli jinou kombinací velkých a malých písmen (jako je například ".Jpg").
- Pokud název souboru JPEG obsahuje 2-bajtový znak, nemusí přístroj tento název souboru správně zobrazit.
- Pokud je obrázek uložen s vyšším rozlišením, než 640 x 480 obrazových bodů, může nějakou chvíli trvat, než bude takový obrázek zobrazen.
- Tento přístroj nepodporuje obrázky, které jsou větší, než 2400 obrazových bodů (pixelů). Prověřte, zda velikost obrázku (v obrazových bodech) nepřesahuje 2400 pixelů.

**Česky**

![](_page_33_Figure_1.jpeg)

# **Prohlížení požadovaného obrázku**

Po vložení disku JPEG, a po načtení obsahu disku se na televizní obrazovce automaticky zobrazí displej [JPEG CONTROL].

![](_page_33_Picture_368.jpeg)

Pomocí tohoto displeje můžete zvolit požadovaný soubor pro zobrazení.

## *1* **Přesvědčte se, že černý proužek (kurzor) je v levém sloupci (skupina).**

Pokud je kurzor v pravém sloupci, stiskněte tlačítko , aby se přesunul do levého sloupce.

## *2* **Stiskněte tlačítko /**-**pro posunutí proužku do požadované skupiny.**

V pravém sloupci se zobrazují soubory ve zvolené skupině (group).

## *3* **Pro volbu požadovaného souboru použijte tlačítko /**, **a poté stiskněte tlačítko ENTER.**

Na televizní obrazovce je zobrazen zvolený soubor (nehybný obraz).

### *Rada*

Požadovaný soubor můžete rovněž zvolit stisknutím

tlačítka ► pro posun černého proužku do sloupce vpravo (soubor), a pak použijte tlačítko ▲/▼.

#### **POZNÁMKA**

Pokud není požadovaný soubor možno přehrát, zobrazí se černá obrazovka.

## **Zobrazení dalšího obrázku**

Stiskněte tlačítko l<</>
I nebo A/V pro volbu požadovaného obrázku.

## **Zrušení zobrazení obrázku**

Stiskněte tlačítko ■ nebo MENU. Televizní obrazovka se vrátí k zobrazení displeje [JPEG CONTROL].

# **Nepřetržité prohlížení obrázků (režim "slide show")**

V režimu "slide show" si můžete prohlížet soubory (nehybné obrázky) automaticky jeden po druhém.

# **Spuštění prohlížení obrázků jednoho po druhém (Slide Show)**

## **Stiskněte tlačítko (SELECT).**

Přístroj zahájí přehrávání "slide show" od začátku disku. V tomto režimu je každý soubor (nehybný obrázek) zobrazován přibližně 3 sekundy.

## **Ukončení přehrávání "slide show" v jeho průběhu**

Stiskněte tlačítko **■** nebo MENU.

Televizní obrazovka se vrátí k zobrazení displeje [JPEG CONTROL].

Stisknutím tlačítka ► (SELECT) se obnoví přehrávání "slide show" od posledního zobrazeného obrázku.

## **Ponechání zobrazení aktuálního obrázku**

Stiskněte tlačítko II nebo ENTER. Stisknutím tlačítka ► (SELECT) se bude pokračovat v přehrávání "slide show".

# **Volba počátečního bodu pro prohlížení obrázků ("slide show")**

## **Pomocí displeje JPEG CONTROL**

## *1* **Přesvědčte se, že černý proužek (kurzor) je v levém sloupci (skupina).**

Pokud je kurzor v pravém sloupci, stiskněte tlačítko , aby se přesunul do levého sloupce.

- *2* **Stiskněte tlačítko /**-**pro posunutí proužku do požadované skupiny.**
- **3** Stiskněte tlačítko  $\leftarrow$   $\leftarrow$  **P** pro volbu **požadovaného souboru.**
- *4* **Stiskněte tlačítko (SELECT).** Zahájí se přehrávání "slide show" od specifikovaného souboru.

## **Přímá volba**

- *1* **V průběhu přehrávání nebo ve stavu stop stiskněte tlačítko TITLE/GROUP.**
- *2* **Číselnými tlačítky přímo specifikujte číslo požadované skupiny.**

Chcete-li zvolit 5: stiskněte tlačítko 5. Chcete-li zvolit 23: stiskněte tlačítko +10, +10, a pak 3. Chcete-li zvolit 40: stiskněte tlačítko +10, +10, +10, a pak 10.

#### *3* **Číselnými tlačítky přímo specifikujte číslo požadovaného souboru.**

Přístroj zahájí přehrávání "slide show" od specifikovaného souboru. Pokud soubor nespecifikujete, zahájí přístroj přehrávání "slide show" od prvního souboru ve skupině.

# **Funkce opakování**

V režimu "slide show" můžete opakovaně zobrazovat soubory JPEG ve skupině nebo na disku.

#### *1* **Ve chvíli, kdy je zobrazen displej JPEG CONTROL, stiskněte tlačítko REPEAT.**

Stisknutím tlačítka REPEAT se přepíná režim opakování.

Pokud je režim opakování zapnutý, svítí v okénku displeje indikátor [ $\bigcirc$ ].

Zvolený režim opakování se zobrazuje na displeji JPEG CONTROL.

REPEAT ALL: Budou zopakovány všechny soubory na disku.

REPEAT GROUP:Budou zopakovány všechny soubory v aktuální skupině.

No indication: Režim opakování je vypnutý.

## *2* **Stiskněte tlačítko (SELECT) pro zahájení opakovaného přehrávání.**

### **Pro zastavení opakovaného přehrávání**

Stiskněte tlačítko . Režim opakování zůstává aktivní.

## **Ukončení režimu opakování**

Stisknete-li tlačítko ■ nebo MENU ve chvíli, kde je zobrazen displej JPEG CONTROL, a stiskněte tlačítko REPEAT, až zhasne indikace režimu opakování.

## **Přiblížení/zvětšení obrázku**

*1* **Ve chvíli, kdy je přístroj v režimu pauzy (při normálním přehrávání) nebo v režimu pauzy v režimu "slide show", stiskněte tlačítko ZOOM.**

Stisknutím tlačítka ZOOM dojde k zvětšení (přiblížení) obrázku. Po každém stisknutí tlačítka ZOOM se obrázek zvětší dvojnásobně (1,8, 4, 8, 16, 32 a 64-krát).

## *2* **Pro posunutí zvětšeného obrázku použijte tlačítka ▲/▼/◀/►.**

### **Zrušení zvětšeného obrázku**

Stiskněte tlačítko ENTER.

# *Změna výchozích nastavení*

![](_page_35_Picture_1.jpeg)

#### **Poznámka**

 $TV$  DVD

Před použitím tlačítek ▲/▼/◀/► a číselných tlačítek na dálkovém ovladači pro ovládání přístroje se ujistěte, zda je přepínač TV - DVD přepnut do polohy "DVD".

# **Volba preferencí**

Tato část se zabývá nastaveními, která jsou již provedena ve chvíli, kdy přístroj zakoupíte. Tuto část si přečtěte, budete-li chtít tento přístroj připojovat k širokoúhlému televizoru, nebo budete-li chtít jakkoli změnit parametry v souladu s vašimi preferencemi a prostředím pro sledování.

# **O displeji preferencí**

Displej preferencí se skládá z displejů pro nastavení LANGUAGE (jazyk), PICTURE (obraz), AUDIO a OTHERS (ostatní), přičemž každý z těchto displejů má příslušné položky pro nastavení.

#### **LANGUAGE (jazyk)**

![](_page_35_Figure_9.jpeg)

#### **PICTURE (obraz)**

![](_page_35_Picture_11.jpeg)

#### **AUDIO (zvukový doprovod)**

![](_page_35_Figure_13.jpeg)

#### **OTHERS (ostatní)**

![](_page_35_Picture_15.jpeg)

# **Jak nastavit preference**

## *1* **Stiskněte tlačítko CHOICE.**

Na televizní obrazovce se zobrazí jedna ze stránek s preferencemi.

V pravém horním rohu uvidíte čtyři ikony pro nastavení.

- A: LANGUAGE menu (nabídka jazyka)
- : PICTURE menu (nabídka obrazu)
- : AUDIO menu (nabídka zvuku)
- : OTHERS menu (ostatní nastavení)
- *2* **Stiskněte tlačítko /**- **pro volbu příslušné ikony.**

Na televizní obrazovce se zobrazí příslušný displej.

*3* Posuňte se  $□$  na položku, kterou **chcete upravit stisknutím tlačítka /.** Barva zvolené položky se změní.

## *4* **Stiskněte tlačítko ENTER.**

Přes zvolenou položku se zobrazí rozvinovací nabídka.

![](_page_35_Figure_29.jpeg)

Zvolená položka

# **Česky**

## *5* **Pomocí tlačítek / zvolte některou možnost, a pak stiskněte tlačítko ENTER.**

Zvolená možnost je nyní nastavena.

• Další podrobnosti o nastavení jednotlivých parametrů - viz následující text.

## **Smazání displeje preferencí z obrazovky**

Stiskněte tlačítko CHOICE.

## **POZNÁMKY**

- Pokud je v přístroji vložen disk MP3 nebo JPEG, není možno vyvolat žádný displej preferencí.
- Ve chvíli, kdy je na širokoúhlé televizní obrazovce zobrazen displej preferencí, může někdy docházet k "odříznutí" horní a dolní části displeje preferencí. Pokud tato situace nastane, upravte velikost obrazu pomocí příslušného ovládacího prvku na televizoru.

# **LANGUAGE menu (nabídka jazyka)**

# **NABÍDKA LANGUAGE (jazyk)**

V této nabídce si můžete zvolit implicitní jazyk nabídky, který se bude zobrazovat, pokud je obsažen na disku DVD VIDEO.

### **Možnosti nastavení parametrů**

**ENGLISH (angličtina), SPANISH (španělština), FRENCH (francouzština), CHINESE (čínština), GERMAN (němčina), ITALIAN (italština), JAPANESE (japonština), kódy jazyků od AA do ZU**

- Pokud na disku není nabídka ve zvoleném jazyce, bude se používat implicitní jazyk disku.
- Podrobnosti o kódech jazyků viz "Příloha B Tabulka jazyků a jejich zkratek" na stránce 43.
- V průběhu přehrávání není možno toto nastavení měnit.

## **AUDIO LANGUAGE (jazyk zvukového doprovodu)**

V této nabídce si můžete zvolit implicitní jazyk zvukového doprovodu, který se bude přehrávat, pokud je obsažen na disku DVD VIDEO.

## **Možnosti nastavení parametrů**

**ENGLISH (angliètina), SPANISH (španìlština), FRENCH (francouzština), CHINESE (èínština), GERMAN (nìmèina), ITALIAN (italština), JAPANESE (japonština), kódy jazykù od AA do ZU**

- Pokud na disku není zvolený jazyk, bude se používat implicitní jazyk disku.
- Podrobnosti o kódech jazyků viz "Příloha B Tabulka jazyků a jejich zkratek" na stránce 43.
- V průběhu přehrávání není možno toto nastavení měnit.

## **SUBTITLE (titulky)**

V této nabídce si můžete zvolit implicitní jazyk titulků, který se bude zobrazovat, pokud je obsažen na disku DVD VIDEO.

### **Možnosti nastavení parametrů**

**OFF (vypnuto), ENGLISH (angliètina), SPANISH (španìlština), FRENCH (francouzština), CHINESE (èínština), GERMAN (nìmèina), ITALIAN (italština), JAPANESE (japonština), kódy jazykù od AA do ZU**

• Pokud na disku nejsou titulky ve zvoleném jazyce, bude se používat implicitní jazyk disku.

- Podrobnosti o kódech jazyků viz "Příloha B Tabulka jazyků a jejich zkratek" na stránce 43.
- V průběhu přehrávání není možno toto nastavení měnit.

## **ON SCREEN LANGUAGE (jazyk nabídky na obrazovce)**

V této nabídce si mùžete zvolit jazyk displeje, kterým se bude zobrazovat nabídka na obrazovce.

## **Možnosti nastavení parametrů**

#### **ENGLISH (angličtina), FRENCH (francouzština), GERMAN (němčina)**

- Některé zprávy na obrazovce se zobrazují v angličtině, a to bez ohledu na nastavení jazyka.
- Není možno změnit jazyk displeje na obrazovce u displejů pro disky MP3 a JPEG.

# **PICTURE menu (nabídka obrazu)**

# **MONITOR TYPE (typ monitoru)**

Tato funkce umožňuje zvolit typ monitoru tak, aby odpovídal vašemu televizoru, jestliže přehráváte disky DVD VIDEO, nahrané pro širokoúhlé televizory.

## **Možnosti nastavení parametrů**

**16:9 NORMAL, 16:9 AUTO, 4:3 LB, 4:3 PS [16:9 NORMAL] (televizor se širokoúhlou** 

**obrazovkou):** zvolte tuto možnost, jestliže přístroj připojujete k širokoúhlému televizoru (16:9), jehož poměr stran je pevně nastaven na 16:9 (přístroj při přehrávání zdroje 4:3 automaticky správně nastavuje šířku obrazovky výstupního signálu). Budete-li přehrávat zdroj 4:3 DVD VIDEO v režimu [16:9 NORMAL], změní se mírně charakter obrazu v důsledku procesu konverze šířky obrazu.

![](_page_36_Picture_44.jpeg)

**[16:9 AUTO] (širokoúhlá televizní obrazovka):** zvolte tuto možnost, jestliže přístroj připojujete k širokoúhlému televizoru (16:9).

![](_page_36_Picture_46.jpeg)

**[4:3 LB] (konverze Letter Box):** zvolte tuto možnost, jestliže přístroj připojujete k normálnímu televizoru (4:3). Při přehrávání disku DVD VIDEO, který je nahrán v širokoúhlém formátu, se v horní a dolní části obrazovky objeví podélné černé pruhy.

![](_page_36_Picture_48.jpeg)

**[4:3 PS] (konverze Pan Scan):** zvolte tuto možnost, jestliže přístroj připojujete k normálnímu televizoru (4:3). Při přehrávání disku DVD VIDEO, který je nahrán v širokoúhlém formátu bude obraz zvětšen tak, aby svisle vyplnil obrazovku, přičemž levá a pravá strana obrazu je odříznuta.

Mějte však na paměti, že u některých disků se bude obraz zobrazovat v režimu 4:3 LB, a to i přesto, zvolíteli režim 4:3 PS, a to v závislosti na disku.

![](_page_37_Picture_3.jpeg)

# **PICTURE SOURCE (zdroj obrazu)**

Tento režim umožňuje nastavit, zda bude obsah disku zpracováván po polích (video zdroj) nebo po snímcích (filmový zdroj). Optimální kvalitu obrazu můžete docílit v souladu s typem zdroje, která se má přehrávat, a to zvolením příslušného parametru. Toto nastavení je dostupné jak pro prokládaný režim, tak pro režim progresivního snímkování.

#### **Možnosti nastavení parametrů**

#### **VIDEO(NORMAL), VIDEO(ACTIVE), FILM, AUTO**

**[VIDEO(NORMAL)]:** tuto možnost zvolte při přehrávání disku z video zdroje, kde je relativně málo pohybu.

**[VIDEO(ACTIVE)]:** tuto možnost zvolte při přehrávání disku z video zdroje, kde je relativně hodně pohybu.

- **[FILM]:** tuto možnost zvolte při přehrávání disku z filmového zdroje.
- **[AUTO]:** tuto možnost zvolte při přehrávání disku, který obsahuje jak materiál video, tak i film. Přístroj rozpozná typ obrazu (zdroj film nebo video) aktuálního disku podle informací na disku. Za normálních okolností zvolte tuto možnost.

## **SCREEN SAVER (spořič obrazovky)**

Můžete zvolit, zda má být funkce spořiče obrazovky zapnuta (ON) nebo vypnuta (OFF). (Viz stránka 13.)

#### **Možnosti nastavení parametrů**

**ON (zapnuto), OFF (vypnuto)**

## **MP3/JPEG**

Tento přístroj umožňuje přehrávání souborů MP3 a JPEG, nahraných na discích CD-R/CD-RW. Pokud však disk obsahuje jak soubory MP3, tak i soubory JPEG, můžete v dané chvíli přehrávat pouze soubory toho typu, který je zvolen tímto parametrem.

#### **Možnosti nastavení parametrů**

#### **MP3, JPEG**

**[MP3]:** pokud je zvolena tato možnost, můžete přehrávat pouze soubory MP3.

**[JPEG]:**pokud je zvolena tato možnost, můžete přehrávat pouze soubory JPEG.

# **AUDIO menu (nabídka zvuku)**

## **DIGITAL AUDIO OUTPUT (digitální audio výstup)**

Pro připojení digitálního výstupu přístroje k externímu zařízení, které je vybaveno digitálním vstupem, je třeba, aby byla tato položka správně nastavena. Viz "Příloha C: Tabulka digitálních výstupních signálů" na stránce 43, kde jsou uvedeny podrobnosti o vztazích mezi nastavením a výstupními signály.

#### **Možnosti nastavení parametrů**

#### **PCM ONLY, DOLBY DIGITAL/PCM, STREAM/PCM**

- **[PCM ONLY]:** zvolte tuto možnost, jestliže připojujete výstupní zdířku přístroje DIGITAL OUT k lineárnímu digitálnímu vstupu PCM jiného audio zařízení.
- **[DOLBY DIGITAL/PCM]:** zvolte tuto možnost, jestliže přístroj připojujete k digitální vstupní zdířce dekodéru Dolby Digital, nebo k zesilovači s vestavěným dekodérem Dolby Digital.

Pokud je zvolena tato možnost, bude při přehrávání disku, nahraného ve formátu MPEG Multichannel na výstupu lineární digitální signál PCM.

- **[STREAM/PCM]:** zvolte tuto možnost, jestliže přístroj připojujete k digitální vstupní zdířce zesilovače s vestavěným dekodérem DTS, MPEG Multichannel nebo Dolby Digital, nebo k samostatnému zařízení, jako je například dekodér.
- U některých disků DVD VIDEO, které nejsou plně chráněny proti kopírování, může být na výstupu 20 bitový nebo 24-bitový digitální signál.
- Signál, který je nahrán se vzorkovací frekvencí 96 kHz (nebo vyšší), bude vystupovat na zdířkách DIGITAL OUT se vzorkovací frekvencí 48 kHz.
- Tento přístroj neposkytuje dekódovací funkci DTS.
- Při přehrávání disků DVD VIDEO nebo Audio CD s funkcí DTS, používejte DTS dekodér, abyste ze svých reproduktorových soustav slyšeli správný signál.
- Signál, zakódovaný ve formátu DTS, bude vystupovat z tohoto přístroje pouze na zdířkách DIGITAL OUT.
- Pokud není přístroj připojen k audio zařízení s dekodérem DTS, bude signál, zakódovaný ve formátu DTS vystupovat na zdířkách DIGITAL OUT ve zkreslené podobě.

## **Funkce ANALOG DOWN MIX**

Pro správné přehrávání zvukového doprovodu disku DVD VIDEO, nahraného ve formátu "Surround multichannel audio", musí být správně nastaven tento parametr DOWN MIX, a to v souladu s konfigurací vašeho audio systému.

(Tato funkce nebude pracovat, jestliže je aktivována funkce 3D PHONIC.)

### **Možnosti nastavení parametrů**

#### **DOLBY SURROUND, STEREO**

**[DOLBY SURROUND]:** tento parametr by měl být zvolen při poslechu vícekanálového surround zvukového doprovodu, pokud je ke zdířkám AUDIO OUT tohoto přístroje připojen surround dekodér.

**[STEREO]:** tento parametr zvolte při poslechu klasického dvoukanálového stereofonního zvukového doprovodu,

Změna výchozích nastavení pokud je ke zdířkám AUDIO OUT tohoto přístroje připojen stereofonní zesilovač/receiver nebo televizor, nebo pokud chcete nahrávat zvukový doprovod z disku DVD VIDEO na MiniDisc, kazetu a podobně.

## **D. RANGE CONTROL**

Tento parametr poskytuje optimální kvalitu zvukového doprovodu ze zdířek AUDIO OUT pro poslech disků DVD VIDEO, nahraných ve formátu Dolby Digital, při nízké nebo střední úrovni hlasitosti.

#### **Možnosti nastavení parametrů WIDE RANGE, NORMAL, TV MODE**

- **[WIDE RANGE]:** pokud je tato možnost zvolena, je zvuk reprodukován s nejširším dynamickým rozsahem, takže můžete vychutnat mohutný přehrávaný zvuk.
- **[NORMAL]:** za normálních okolností zvolte tuto možnost.
- **[TV MODE]:** zvolte tuto možnost, jestliže úroveň zvuku na disku DVD VIDEO je nižší, než úroveň zvuku televizního programu. Tak budete moci poslouchat zvuk čistěji při nižší hlasitosti.

## **OUTPUT LEVEL (výstupní úroveň)**

Tento parametr umožňuje zeslabení úrovně výstupu signálu z přístroje ze zdířek AUDIO OUT.

#### **Možnosti nastavení parametrů**

#### **STANDARD, LOW**

**[STANDARD]:** za normálních okolností zvolte tuto možnost. **[LOW]:** tuto možnost zvolte, jestliže je zvuk, vystupující s reproduktorových soustav, zkreslený.

# **Nabídka OTHERS (ostatní nastavení)**

## **RESUME (obnovení přehrávání)**

Můžete zvolit režim obnovení přehrávání. Viz stránky 13 a 14, kde najdete podrobnosti o funkci obnovení přehrávání.

#### **Možnosti nastavení parametrů**

#### **ON, OFF, DISC RESUME**

- **[ON]:** je-li tato možnost zvolena, bude přístroj pokračovat v přehrávání disku od místa, kde naposledy došlo k přerušení přehrávání, pokud je disk stále v přístroji.
- **[OFF]:** je-li tato možnost zvolena, je funkce obnovení přehrávání deaktivována.
- **[DISC RESUME]:** je-li tato možnost zvolena, je přístroj schopen obnovit přehrávání u posledních 30 přehrávaných disků. Přístroj si "pamatuje" body přerušení u posledních 30 přehrávaných disků, a to i v případě, jestliže byly vyjmuty z přístroje.

## **ON SCREEN GUIDE (průvodce na obrazovce)**

Tento přístroj je schopen zobrazovat v přehrávaném obrazu ikony nebo znaky "průvodce na obrazovce", které ukazují, co se děje s diskem nebo přístrojem.

Příklad ikon "průvodce na obrazovce":  $\mathfrak{S}_1$ ,  $\mathfrak{O}_2$ ,  $\mathfrak{S}_3$ Viz stránka 13.

#### **Možnosti nastavení parametrů**

#### **ON, OFF**

**[ON]:** pokud je tato možnost zvolena, je "průvodce na obrazovce" aktivován.

## **AUTO STANDBY**

Pokud je přístroj zastaven více než 30 minut nebo 60 minut, přepne se automaticky do pohotovostního režimu (Standby).

#### **Možnosti nastavení parametrů**

#### **60, 30, OFF**

- **[60]:** je-li zvolena tato možnost pak, pokud je přístroj zastaven více než 60 minut, přepne se automaticky do pohotovostního režimu (Standby).
- **[30]:** je-li zvolena tato možnost pak, pokud je přístroj zastaven více než 30 minut, přepne se automaticky do pohotovostního režimu (Standby).
- **[OFF]:** pokud je zvolena tato možnost, nebude se přístroj automaticky přepínat do pohotovostního režimu (Standby).

## **Režim AV COMPULINK**

Tato položka je určena pro použití v budoucnu. Ponechejte tuto položku nastavenu na její implicitní hodnotu ("DVD 1").

## **PARENTAL LOCK (rodičovský zámek)**

Pokud je tento parametr zvolen, zobrazí se po stisknutí tlačítka ENTER na dálkovém ovladači displej PARENTAL LOCK (viz níže uvedený obrázek). Tento parametr umožňuje omezit dětem přístup při přehrávání disků DVD VIDEO.

![](_page_38_Figure_38.jpeg)

• Další podrobnosti o používání rodičovského zámku viz následující stránky.

![](_page_39_Picture_1.jpeg)

# **Omezení přehrávání pro děti**

Tato funkce slouží k omezení přehrávání disků DVD VIDEO, které obsahují násilné (a jiné) scény, v souladu s nastavením, které provede uživatel. Tak například, jestliže film, který obsahuje násilné scény podporuje funkci rodičovský zámek, můžete tyto scény, jejichž přehrávání před dětmi chcete zabránit, vystřihnout nebo nahradit jinými scénami.

## **První nastavení funkce rodičovský zámek**

![](_page_39_Picture_5.jpeg)

- *1* **Vyvolejte nabídku OTHERS.**
- **2 Tlačítky ▲/▼ se posuňte**  $\sqrt{ }$  **na položku [PARENTAL LOCK], a pak stiskněte tlačítko ENTER.**

Na televizní obrazovce se zobrazí displej pro uzamčení rodičovského zámku.

![](_page_39_Picture_9.jpeg)

 $3$  Ve chvíli.  $\boxtimes$  kdv šipka směřuje na **položku [COUNTRY CODE] stiskněte tlačítko ENTER, aby se zobrazila rozvinovací nabídka.**

## *4* **Stiskněte tlačítko / pro přepnutí kódu země.**

Měl by být zvolen kód země, jejíž normy byly použity pro ohodnocení obsahu disku DVD VIDEO.

Viz "Příloha A: Seznam kódů zemí/Oblastí pro rodičovský zámek" na stránce 42.

![](_page_39_Figure_14.jpeg)

## *5* **Stiskněte tlačítko ENTER.**

 $\overline{\heartsuit}$  posune se na [SET LEVEL].

*6* **Stiskněte tlačítko ENTER pro zobrazení rozvinovací nabídky.**

V rozvinovací nabídce jsou dostupné možnosti [NONE] a úrovně [8] až [1]. Možnost [NONE] přehrávání nijak neomezuje. Úroveň [1] představuje nejpřísnější úroveň. Disky s vyšším bodovým hodnocením, než je zvolená úroveň, budou omezeny.

![](_page_39_Picture_19.jpeg)

*7* **Pro volbu požadované úrovně rodičovského zámku použijte tlačítko /, a poté stiskněte tlačítko ENTER.**

 $\heartsuit$  posune se na položku [PASSWORD].

*8* **Stiskněte číselná tlačítka (0 až 9) a zadejte heslo (4 číslice).**

![](_page_39_Picture_23.jpeg)

## *9* **Stiskněte tlačítko ENTER.**

Nyní je funkce rodičovského zámku nastavena.

 $\heartsuit$  posune se na položku [EXIT]. Dalším stisknutím tlačítka ENTER se vrátíte k nabídce [OTHERS] na displeji preferencí.

## *Rada*

Budete-li chtít v kroku 8 změnit heslo, udělejte to ještě před stisknutím tlačítka ENTER.

**Česky**

# **Změna parametrů funkce rodičovský zámek**

![](_page_40_Picture_3.jpeg)

Parametry rodičovského zámku je možno změnit i později.

- *1* **Vyvolejte nabídku OTHERS.**
- $2$  Tlačítkv ▲/▼ se posuňte  $\sqrt{ }$  na **položku [PARENTAL LOCK], a pak stiskněte tlačítko ENTER.**

Na televizní obrazovce se zobrazí displej pro uzamčení rodičovského zámku.

*3* **Ve chvíli, kdy šipka směřuje na položku [PASSWORD] zadejte číselnými tlačítky 4 číslice svého aktuálního hesla, a pak stiskněte tlačítko ENTER.**

 $⊽$  posune se na položku [COUNTRY CODE], pokud jste zadali správné heslo.

Pokud jste zadali chybné heslo, objeví se na televizní obrazovce nápis "WRONG! RETRY...", přičemž není možno přejít k dalšímu kroku.

Pokud zapomenete své heslo, zadejte "8888". Aktuální heslo bude zrušeno, a nyní můžete nastavit nové heslo.

*4* **Pro změnu kódu [COUNTRY CODE] nebo úrovně [SET LEVEL] stiskněte**  tlačítko ENTER, aby se  $\sqrt{2}$  zobrazila **příslušná rozvinovací nabídka (ve chvíli, kdy je vybrána požadovaná položka).**

## *5* **Pro volbu požadované možnosti použijte tlačítko /, a poté stiskněte tlačítko ENTER.**

Jakmile změníte kód oblasti, musíte opětovně zvolit úroveň rodičovského zámku.

*6* **Ve chvíli, kdy šipka směřuje na položku [PASSWORD] zadejte číselnými tlačítky 4 číslice hesla.**

Heslo, zadané v tomto kroku, se stane novým heslem. Budete-li chtít zachovat původní heslo, zadejte stejné heslo.

### *7* **Stiskněte tlačítko ENTER.**

 posune se na položku [EXIT]. Dalším stisknutím tlačítka ENTER se vrátíte k nabídce [OTHERS] na displeji preferencí.

### **POZNÁMKA**

Pokud ve výše uvedeném kroku 3 zadáte více než 3-krát po sobě chybné heslo, posune se  $\heartsuit$  šipka automaticky na položku [EXIT], a tlačítko ▲ ve nebude pracovat.

# **Dočasné odblokování funkce rodičovský zámek**

![](_page_40_Picture_22.jpeg)

Budete-li nastavovat úroveň rodičovského zámku přísně, může se stát, že některé disky nebude možno vůbec přehrávat.

Jakmile vložíte do přístroje takový disk, a pokusíte se jej přehrát, zobrazí se na televizní obrazovce následující displej rodičovského zámku s dotazem, zda chcete rodičovský zámek dočasně vypnout nebo nikoli.

*1* Použijte tlačítko ▲/▼ pro posun  $\sqrt{ }$  na **položku [TEMPORARY RELEASE], a pak stiskněte tlačítko ENTER.**

![](_page_40_Picture_26.jpeg)

## *2* **Stiskněte číselná tlačítka (0 až 9) a zadejte své heslo (4 číslice).**

Rodičovský zámek je odblokován, a přístroj zahájí přehrávání.

Pokud zadáte chybné heslo, objeví se na televizní obrazovce nápis "WRONG! RETRY...". Zadejte správné heslo.

## **POZNÁMKA**

Pokud ve výše uvedeném kroku 2 zadáte 3-krát po sobě chybné heslo, posune se $\sqrt{5}$  šipka automaticky na položku [NOT RELEASE], a tlačítko ▲ v nebude pracovat. Stiskněte tlačítko EJECT pro vysunutí disku.

# *Doplňující informace*

# **Názvy jednotlivých součástí a ovládacích prvků**

# **Čelní panel**

![](_page_41_Figure_3.jpeg)

- 1 Štěrbina pro vkládání disku (12)
- 2 Indikátor pohotovostního stavu STANDBY (10) Tlačítko STANDBY/ON (10)
- 3 Senzor dálkového ovládání (8)
- 4 Okénko displeje (viz níže uvedený obrázek)
- 5 Indikační lampa (8, 12)

 $6$  Tlačítko  $\triangle$  (13) **7 Tlačítko** (12, 13) **8 Tlačítko ► (12, 14) 9 Tlačítko II (13, 15)**  $(0)$  Tlačítko  $\leftarrow$   $\leftarrow$   $\leftarrow$  (15)

# **Okénko displeje**

![](_page_41_Figure_11.jpeg)

- 1 Indikátor funkce 3D phonic
- 2 Indikátor režimu programu
- 3 Indikátor režimu opakování
- 4 Indikátor přehrávání v náhodném pořadí
- 5 Indikátor obnovení přehrávání
- 6 Indikátor S-VIDEO
- $(7)$  Indikátory  $\blacktriangleright$  (přehrávání) / II(pauza)
- 8 Multi-informační okénko

# **Panel s konektory**

![](_page_41_Picture_22.jpeg)

- 2 Zdířka COAXIAL
- 3 Zdířky AUDIO OUT
- 4 Zdířka VIDEO OUT
- 6 Konektor AV OUT
- 7 VIDEO SIGNAL SELECTOR (volič video signálu)
- 8 Přepínač DIRECTION

# **Dálkový ovladač**

 Tlačítko EJECT (13) Tlačítko DISPLAY (13) Tlačítko RETURN (16) Tlačítko TOP MENU (16) Tlačítko ENTER Tlačítko CHOICE (11, 32)

 $10$  Tlačítko $\curvearrowleft$  (15)  $@$  Tlačítko 3D PHONIC (23) 12 Tlačítko ANGLE (21) ~Tlačítko SUBTITLE (20) ! Tlačítko REPEAT (19, 28, 31) @ Tlačítko DIMMER (11)

 $\textcircled{1}$  Přepínač TV-DVD (9)

 $\circled{7}$  Tlačítka I<</r></r>PREVIOUS/>→I/NEXT (15, 26, 30)

 $\circledR$  Okénko senzoru infračerveného signálu (8)

<sup>(8</sup> Tlačítka TV/DVD STANDBY/ON (b/j (10)

**8** ■/CLEAR button (13, 18, 19, 26) **9 Tlačítko <</SLOW-/>→/SLOW+/ (15)** 

![](_page_42_Figure_2.jpeg)

23 Tlačítka volby kurzoru (▲ nahoru, ▼ dolů, ◀ vlevo, ▶ vpravo)

- Tlačítka CH (+/–), VOL (+/–) (9, 24, 32)
- @ Tlačítko ON SCREEN (12, 17, 24)
- 25 Tlačítko ►/SELECT (12, 14, 26, 30)
- $%$  Tlačítko II (13, 15, 26)
- Tlačítko ZOOM (22)
- <sup>28</sup> Tlačítko VFP (22)
- ¢ Tlačítko AUDIO (21)
- Tlačítko AMP VOL +/– (9)

# **Odstraňování závad**

# **Napájení**

#### **Nefunguje napájení přístroje.**

**→ Zástrčka síťové šňůry není správně zasunuta.** Zapojte zástrčku pevně do zásuvky ve zdi.

# **Obsluha**

#### **Na televizní obrazovce se zobrazuje zpráva "REGION CODE ERROR!".**

**→ Založený disk není možno přehrát, protože kód** regionu neodpovídá kódu v přístroji. Zkontrolujte číslo kódu regionu, které je uvedeno na obalu disku.

#### **Nepracuje ovládání přístroje.**

- Chybná funkce mikroprocesoru v důsledku blesku nebo statické elektřiny. Vypněte napájení přehrávače a odpojte síťovou šňůru ze zásuvky ve zdi, a pak ji opět zapojte.
- **→ Kondenzace vlhkosti, způsobená náhlou změnou** teploty nebo vlhkosti. Vypněte napájení přehrávače a po několika hodinách přístroj opět zapněte.
- **→** Disk tuto operaci nedovoluje, nebo je založen disk, který není možno přehrávat. Zkontrolujte a v případě potřeby vyměňte disk (viz stránka 2).

#### **Dálkovým ovladačem není možno ovládat žádnou funkci přístroje.**

**→ Nastavte přepínač TV-DVD na dálkovém ovladači do** polohy "DVD".

#### **V okénku displeje se zobrazuje zpráva [EJECT LOCK], přičemž disk není možno vysunout.**

 $\rightarrow$  Stisknete-li tlačítko  $\triangle$  při současném stisknutí a podržení tlačítka ■ v pohotovostním režimu (Standby), aktivuje se funkce "zámek šuplíku". V tomto stavu není možno disk vysunout z přístroje. Pro zrušení tohoto stavu stiskněte tlačítko ≜ při současném stisknutí a podržení tlačítka **u** ve chvíli, kdy je přístroj v pohotovostním režimu (Standby).

## **Obraz**

Doplňující informace

#### **Obraz se nezobrazuje správně.**

**→ Nastavte volič video signálu (VIDEO SIGNAL** SELECTOR) do příslušné polohy (viz stránka 4).

#### **Obraz je zašumělý.**

- Přístroj je připojen přímo k videorekordéru, přičemž je aktivována ochrana proti kopírování. Připojte přístroj tak, aby tok obrazového signálu směřoval přímo do televizoru.
- Při přehrávání některých disků může být obraz rozmazaný, pokud je položka [PICTURE SOURCE] nastavena na hodnotu [FILM] nebo [AUTO]. Nastavte položku [PICTURE SOURCE] na hodnotu [VIDEO (NORMAL)] nebo [VIDEO (ACTIVE)].

**→** Prověřte, zda je přepínač DIRECTION nastaven do příslušné polohy v souladu s vaší instalací (viz stránka 6).

## **Audio**

#### **Úroveň zvuku disku DVD VIDEO je nižší, než úroveň zvuku televizního programu.**

**→ Nastavte parametr ID.RANGE CONTROLI na** hodnotu [TV MODE] (viz stránka 35).

#### **Analogový audio výstup je zkreslený.**

**→ Nastavte parametr [OUTPUT LEVEL] na hodnotu** [LOW] (viz stránka 35).

#### **Při přehrávání zdroje, zakódovaného ve formátu DTS je zvuk nepřirozený.**

- **→ Zapojte k přístroji audio zařízení, které je vybaveno** vestavěným dekodérem DTS.
- **→** Přehrávejte ze zdroje, který není zakódován ve formátu DTS.
- Tento přístroj neumožňuje analogový výstup.

## **MP3**

#### **Není slyšet žádný zvuk.**

**→** Disk MP3 je zaznamenán ve formátu UDF ("packet writing"). Tento disk nebude možno přehrávat.

#### **Soubory (skladby/stopy) nejsou přehrávány v pořadí, v němž byly zaznamenány.**

**→** Tento přístroj bude přehrávat soubory v abecedním pořadí. Z tohoto důvodu se může pořadí přehrávaných souborů měnit.

#### **Nezobrazuje se displej s preferencemi.**

**→** Displej s preferencemi není možno zobrazovat, pokud je v přístroji vložen disk MP3.

# **JPEG**

#### **Není zobrazen žádný obraz.**

**→** Při přehrávání souboru ve formátu JPEG je dostupný pouze jeho základní formát JPEG.

#### **Barva obrazovky se přepne na černou.**

 Při přehrávání souboru ve formátu JPEG je dostupný pouze jeho základní formát JPEG.

#### **Nezobrazuje se displej s preferencemi.**

**→** Displei s preferencemi není možno zobrazovat, pokud je v přístroji vložen disk JPEG.

## *Doplňující informace*

# **Technické údaje**

Technické údaje a vzhled přístroje může být předmětem změny bez předchozího upozornění.

## **Všeobecně**

Přehrávatelné diskyDVD VIDEO, DVD-R (Video format), DVD-RW (Video format), +RW (Video format), SVCD, Video CD, Audio CD (CD-DA), MP3 formát, JPEG, CD-R/RW (CD-DA, SVCD, Video CD, MP3 formát, JPEG) Video formát PAL

## **Další**

Požadavky na napájení AC 230 V střídavých, 50 Hz Příkon (odběr) 12 W (zapnuté napájení), 0,7 W Pohotovostní stav (STANDBY)<br>1,7 kg Hmotnost Rozměry (Š x V x H) 218 mm  $\times$  58 mm  $\times$  270 mm

## **Video výstupy**

VIDEO OUT (zdířka - kolík) 1,0 Vp-p (75 Ω) Horizontální rozlišení 500 řádků nebo více RGB 700 mVp-p (75  $\Omega$ )

## **Výstupy audio**

ANALOG OUT (zdířka-kolík) 2.0 Vrms (10 kΩ) DIGITAL OUT (COAXIAL) 0.5 Vp-p (75  $\Omega$  zakončeno) DIGITAL OUT (OPTICAL) –21 dBm to –15 dBm (špička)

## **Charakteristiky zvukového signálu**

![](_page_44_Picture_239.jpeg)

- Vyrobeno na základě licence od společnosti Dolby Laboratories. "Dolby" a symbol dvojitého D jsou obchodními známkami společnosti Dolby Laboratories.
- Vyrobeno v licenci společnosti Digital Theater Systems, Inc."DTS" a "DTS Digital Surround" jsou obchodní známky společnosti Digital Theater Systems, Inc.

Doplňující informace

# **Příloha A: Seznam kódů zemí/Oblastí pro rodičovský zámek** (pro stránku 36)

![](_page_45_Picture_1024.jpeg)

![](_page_45_Picture_1025.jpeg)

![](_page_45_Picture_1026.jpeg)

![](_page_45_Picture_1027.jpeg)

# **Příloha B: Tabulka jazyků a jejich zkratek**

(pro stránky 20 a 33)

**Česky**

![](_page_46_Picture_171.jpeg)

# **Příloha C: Tabulka digitálních výstupních signálů** (pro stránku 34)

![](_page_46_Picture_172.jpeg)

# **Příloha D: Glosář**

#### **Bitstream (bitový proud)**

Digitální forma vícekanálových audio dat (to znamená 5.1-kanálů) předtím, než je zakódována do příslušných kanálů.

#### **Chapter (kapitola) / Title (titul)**

Kapitola představuje nejmenší část, a titul největší část na disku DVD VIDEO. Kapitola představuje část titulu, což je obdoba skladby/stopy na disku Video CD nebo Audio CD.

#### **Dolby Digital (AC3)**

Šestikanálový systém, skládající se z těchto kanálů: levého, centrálního, pravého, levého zadního, pravého zadního a kanálu LFE (Low-Frequency Effect, pro použití se subwooferem). Veškeré zpracování se provádí digitálně. Ne všechny disky Dolby Digital obsahují informace pro šest (5.1) kanálů.

#### **Dolby Surround/Dolby Pro Logic**

Formát Dolby Surround zaznamenává čtyři kanály předního a zadního zvukového doprovodu do dvou kanálů způsobem, který umožňuje dekodéru obnovit při přehrávání původní čtyři kanály. Protože zvukový doprovod je zaznamenán ve dvou kanálech, je ho možno přehrávat prostřednictvím klasického stereo systému. Formát Dolby Pro Logic zavádí směrové obvody pro zpracování na straně dekodéru (zvýšením úrovně specifických kanálů, a snížením úrovně tichých kanálů) pro docílení větší prostorové perspektivy, přičemž přidává centrální reproduktorovou soustavu, určenou zejména pro dialogy. Výsledkem je zlepšená separace kanálů.

#### **DTS**

Kódovací formát Digital Surround audio, nakonfigurovaný se šesti (5.1) kanály, který je podobný formátu Dolby Digital. Vyžaduje dekodér, a to buď v přehrávači, nebo v externím receiveru. Zkratka DTS znamená "Digital Theater Systems". Ne všechny disky DTS obsahují informace pro šest (5.1) kanálů.

#### **Dynamický rozsah**

Rozdíl mezi nejsilnější a nejslabší zvukovou pasáží.

#### **Funkce Down-mix**

Interní stereofonní mix vícekanálového surround zvukového doprovodu na přehrávači disků DVD. Tyto downmix signály jsou na stereofonních výstupních konektorech.

#### **JPEG**

Doplňující informace

> Oblíbený formát pro kompresi a ukládání nepohyblivých obrázků.

Zkratka JPEG znamená "Joint Photographic Experts Group".

Existují tři podtypy formátu JPEG, a to konkrétně.

- základní JPEG: používá se pro digitální fotoaparáty, na internetu (webu) a podobně.
- progresivní JPEG: používá se pro internet (web)
- bezztrátový JPEG: starší typ, v současnosti málo používaný

#### **Lineární PCM audio**

Zkratka PCM označuje "pulse code modulation." Lineární PCM představuje obvyklou metodu pro digitálně zakódovaný zvuk bez komprese, používanou pro zvukové stopy na discích DVD VIDEO, Audio CD, a podobně.

#### **MP3**

Formát MP3 (zkratka pro MPEG-1 Audio Layer 3) představuje zvukový formát s datovou kompresí.S použitím formátu MP3 můžete docílit redukci objemu dat v poměru až 1:10.

#### **MPEG**

"Rodina" norem pro kompresi audio-vizuálních informací. Normy "MPEG" zahrnují formáty MPEG-1, MPEG-2 a MPEG-4. Disky Video CD a MP3 jsou založeny na formátu MPEG-1, zatímco disky DVD jsou založeny na formátu MPEG-2. Zkratka MPEG označuje "Moving Picture coding Experts Group".

**Norma NTSC (National television system committee)** Černobílý a barevný televizní formát/systém, používaný

v U.S.A., Kanadě, Mexiku a Japonsku.

#### **Norma PAL (Phase Alternation by Line)**

Barevný televizní formát/systém, používaný a velmi rozšířený v západní Evropě.

#### **PBC**

Zkratka PBC označuje "Playback control", a představuje metodu pro ovládání přehrávání pro disky Video CD (VCD). S diskem můžete interaktivně komunikovat prostřednictvím nabídek.

#### **Poměr stran obrazu**

Poměr, který definuje tvar obdélníkového obrazu na televizní obrazovce. Jedná se o šířku obrazu relativně vztaženou k její výšce. Klasický televizní obraz má poměr stran 4:3.

#### **RGB**

Zkratka pro "Red" (červená barva), "Green" (zelená barva) a "Blue" (modrá barva). Barevné monitory a barevné televizory používají princip míchání těchto třech barev pro vytváření různých barevných tónů.

#### **Track (stopa/skladba)**

Nejmenší část, na kterou je rozdělen disk SVCD, Video CD a Audio CD.

#### **Vícekanálový formát MPEG Multichannel**

Tato funkce je schopna rozšířit formát 5.1-kanálů audio, nahraných na disku, na formát 7.1-kanálu. Dalším rozšířením 5.1-kanálů audio je umožněna snadná reprodukce zvukového doprovodu k filmům ve vašem domově.

![](_page_48_Picture_0.jpeg)

![](_page_48_Picture_2.jpeg)

Download from Www.Somanuals.com. All Manuals Search And Download.

SNL Instructions **Instructions**

DVD VIDEO PLAYER DVD VIDEO PLAYER

**XV-C5SL XV-C5SL**

Download from Www.Somanuals.com. All Manuals Search And Download.

Free Manuals Download Website [http://myh66.com](http://myh66.com/) [http://usermanuals.us](http://usermanuals.us/) [http://www.somanuals.com](http://www.somanuals.com/) [http://www.4manuals.cc](http://www.4manuals.cc/) [http://www.manual-lib.com](http://www.manual-lib.com/) [http://www.404manual.com](http://www.404manual.com/) [http://www.luxmanual.com](http://www.luxmanual.com/) [http://aubethermostatmanual.com](http://aubethermostatmanual.com/) Golf course search by state [http://golfingnear.com](http://www.golfingnear.com/)

Email search by domain

[http://emailbydomain.com](http://emailbydomain.com/) Auto manuals search

[http://auto.somanuals.com](http://auto.somanuals.com/) TV manuals search

[http://tv.somanuals.com](http://tv.somanuals.com/)